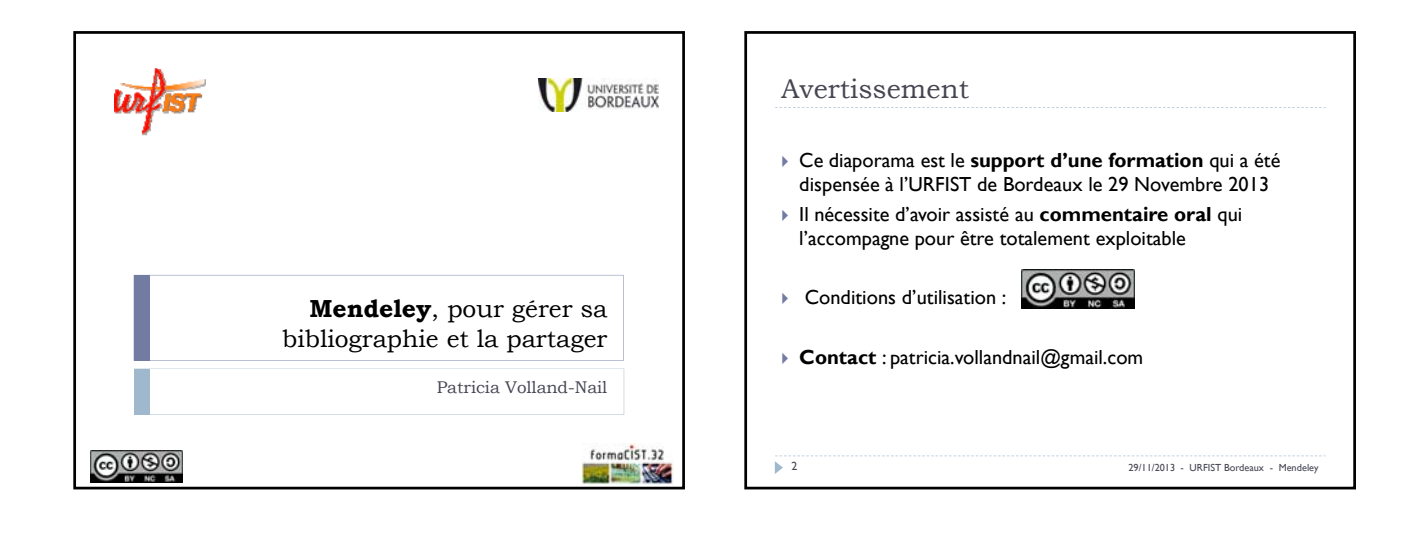

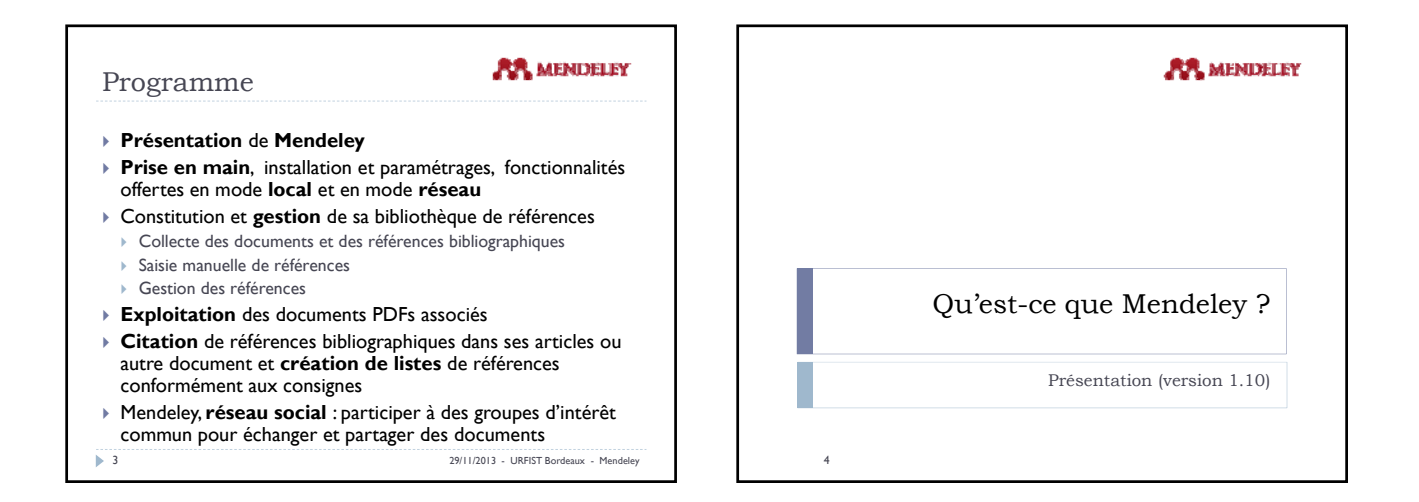

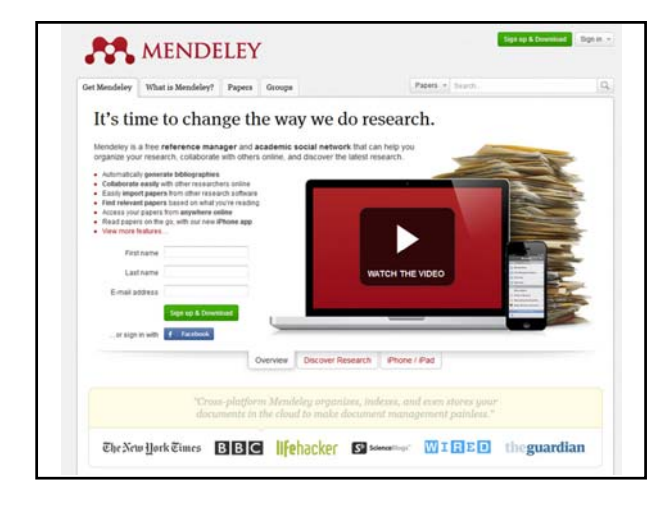

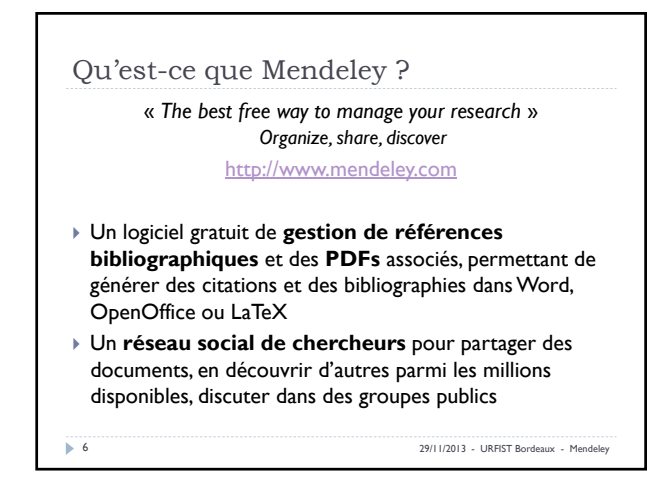

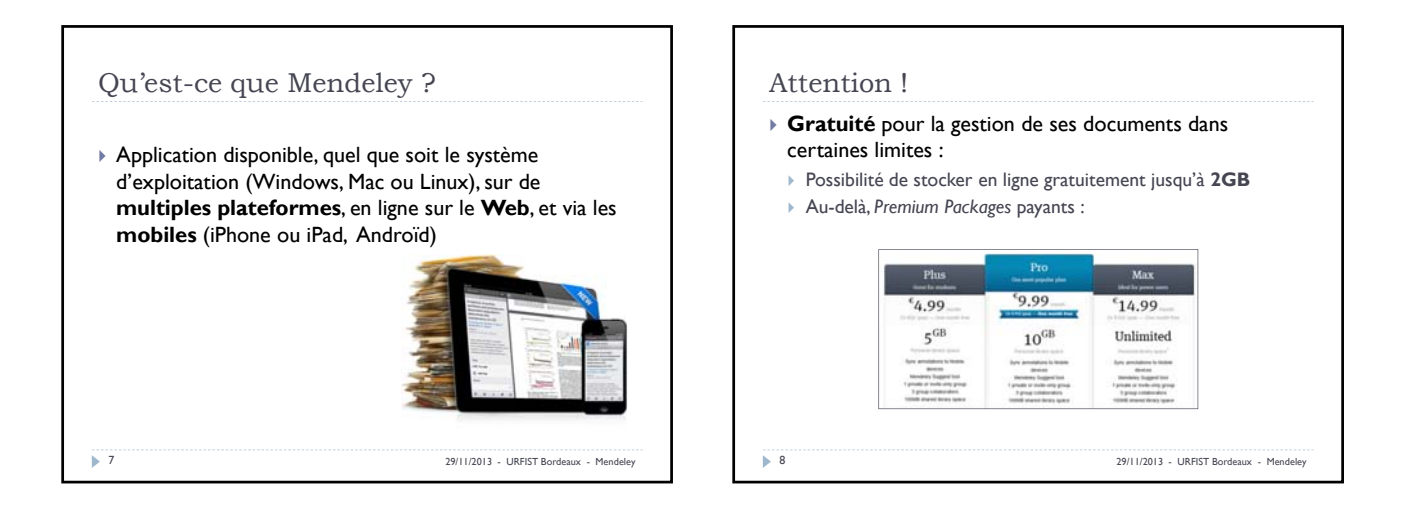

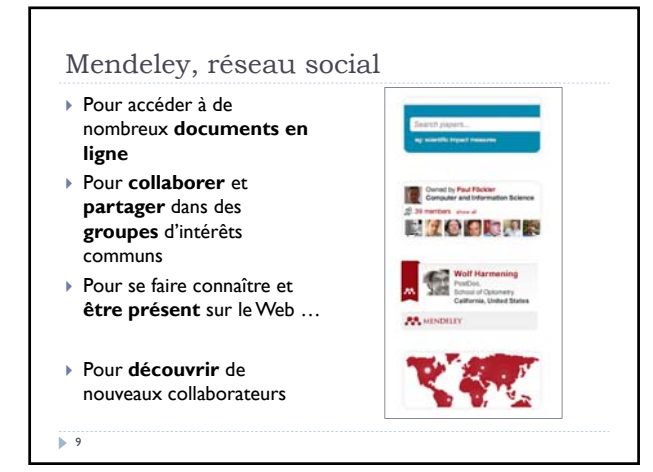

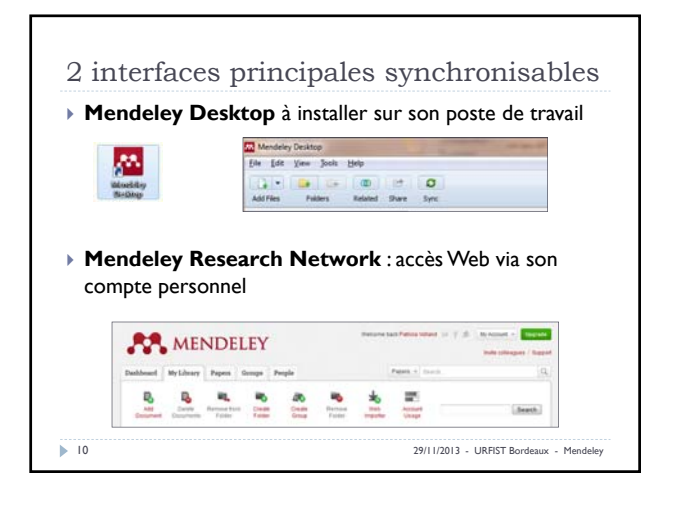

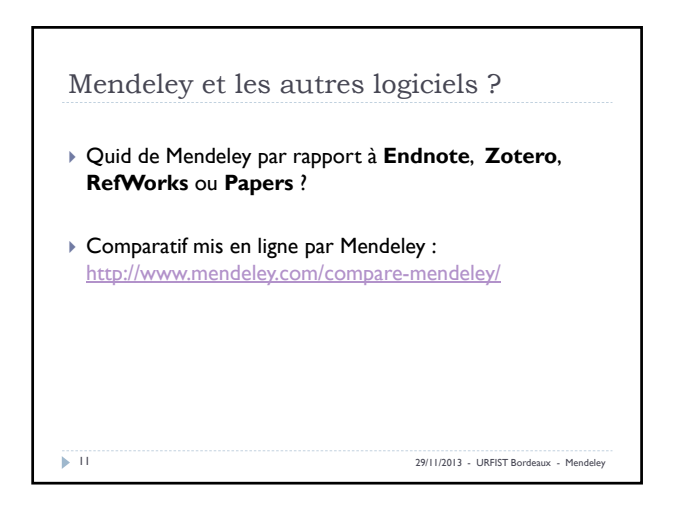

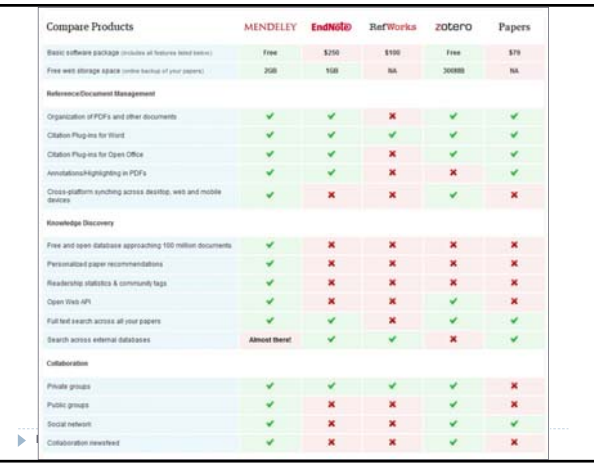

┑

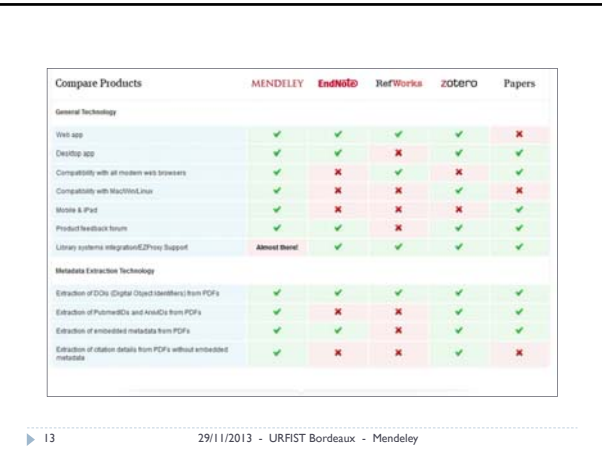

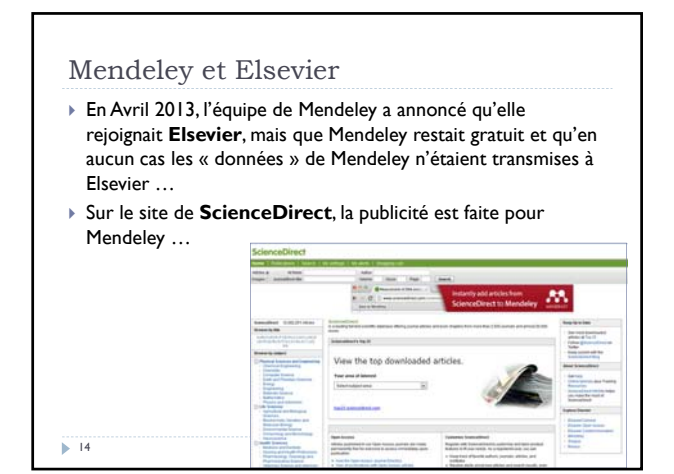

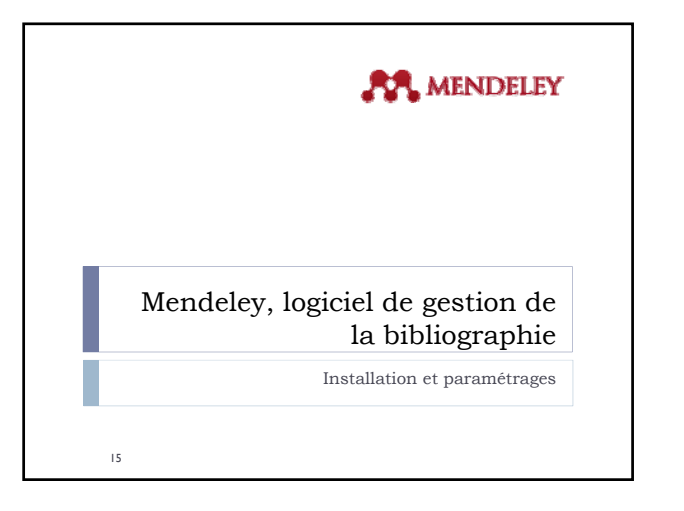

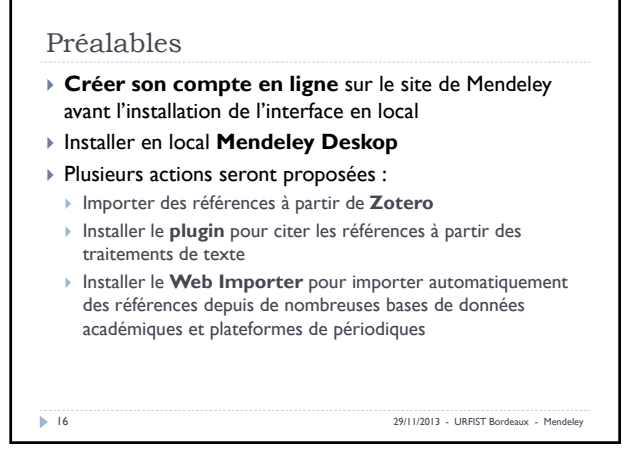

г

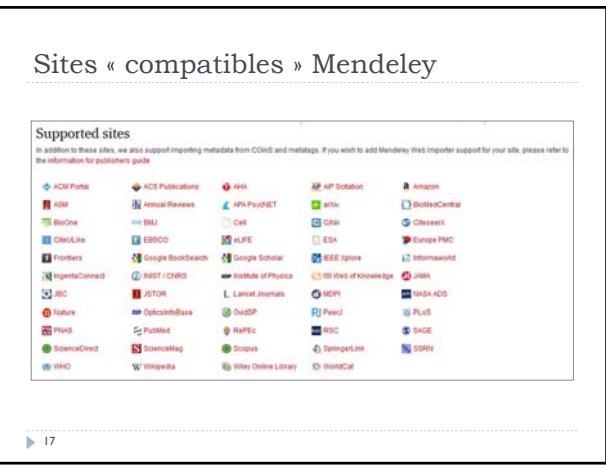

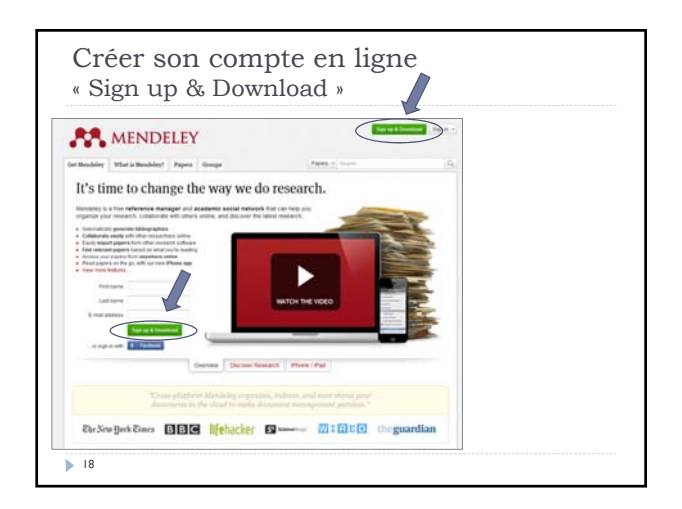

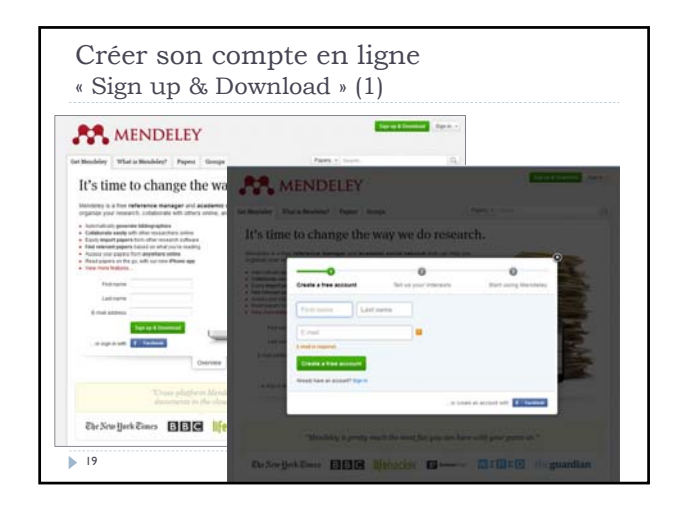

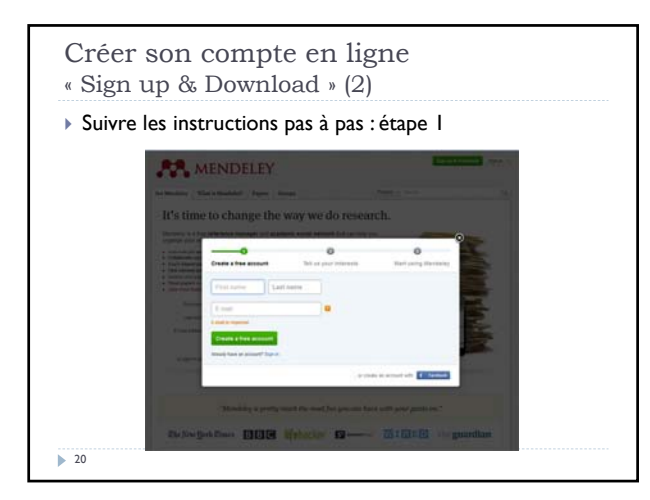

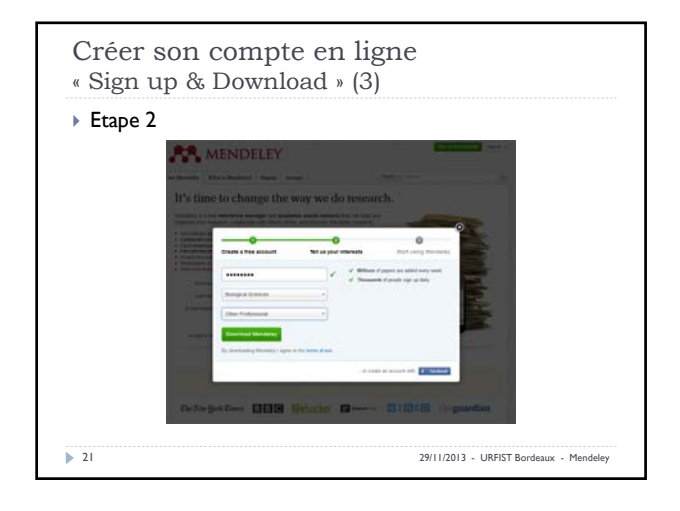

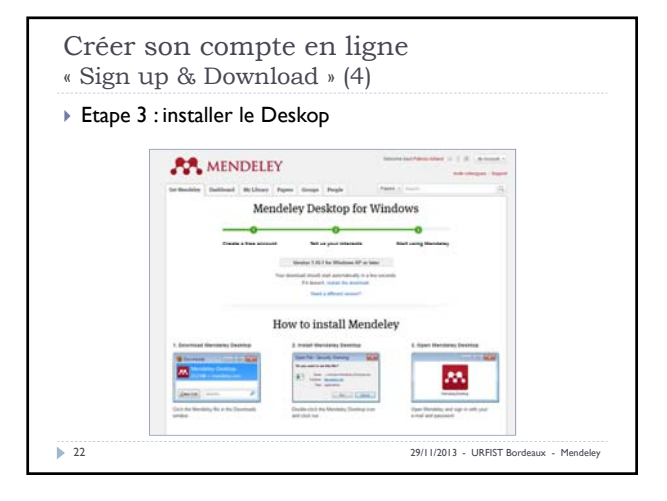

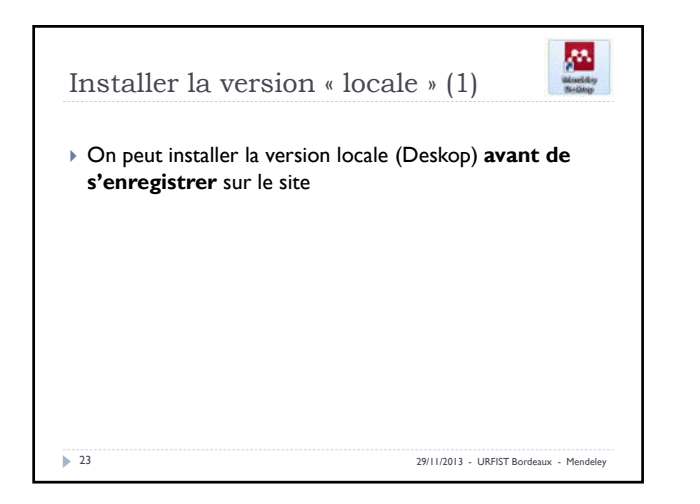

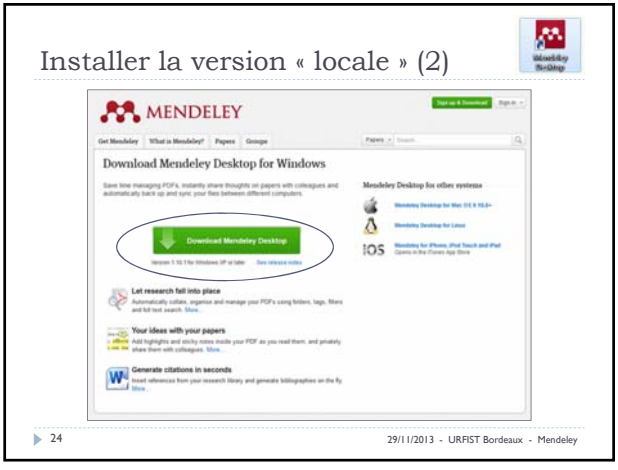

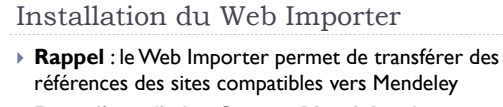

 Faire **glisser** l'icône **Save to Mendeley** directement dans la barre des tâches de son navigateur

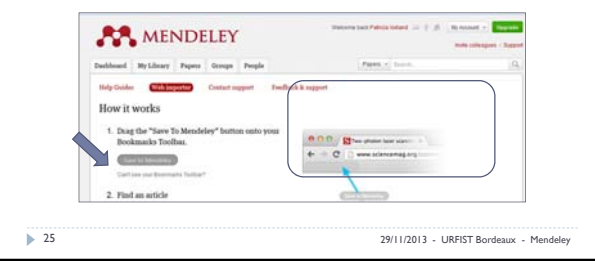

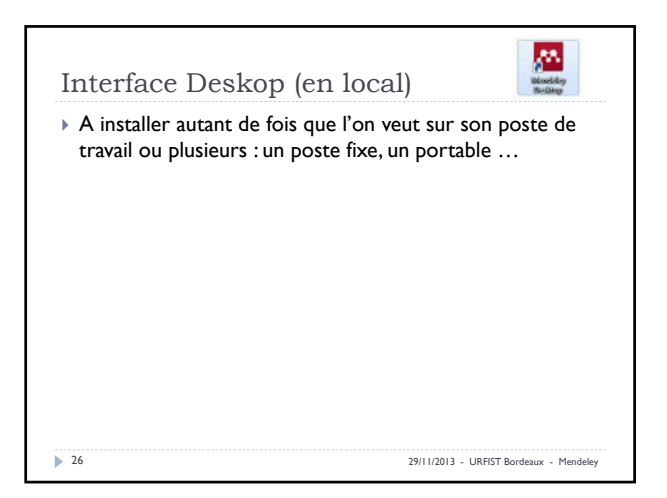

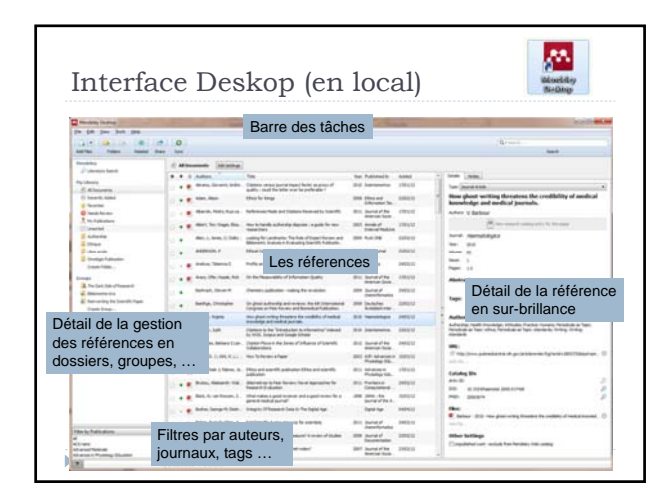

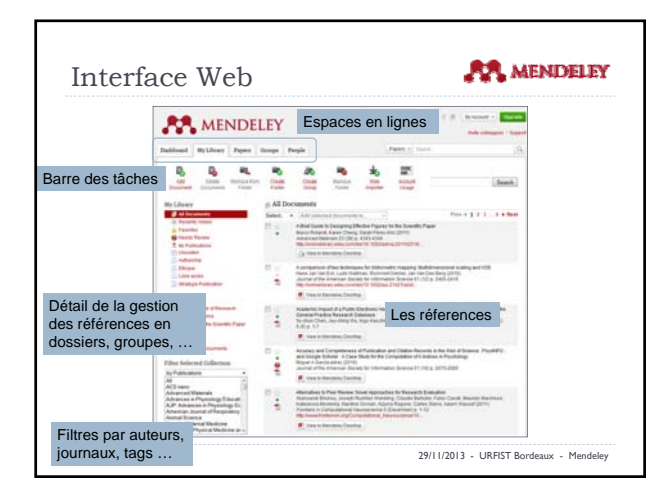

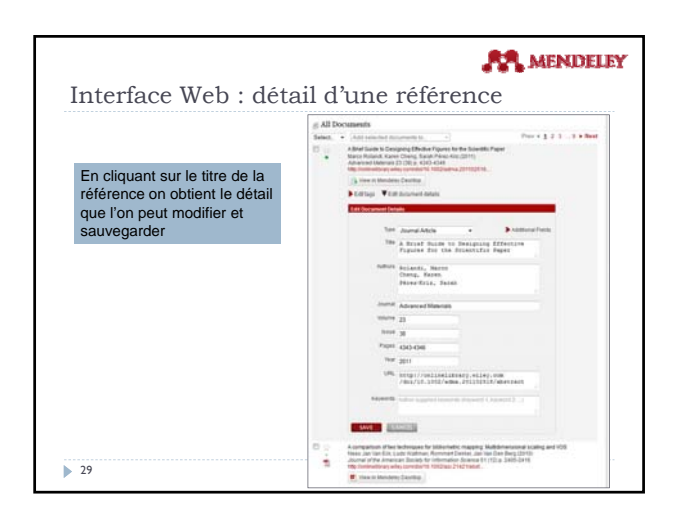

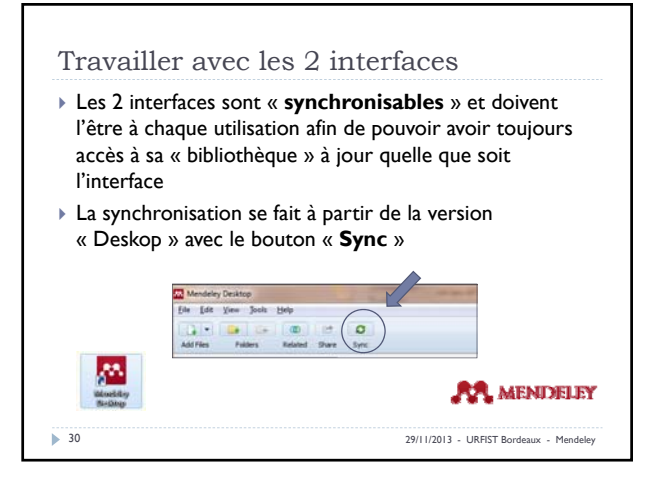

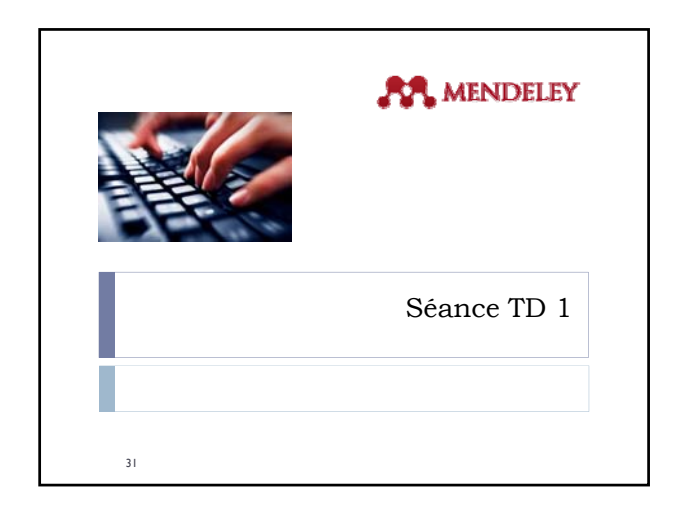

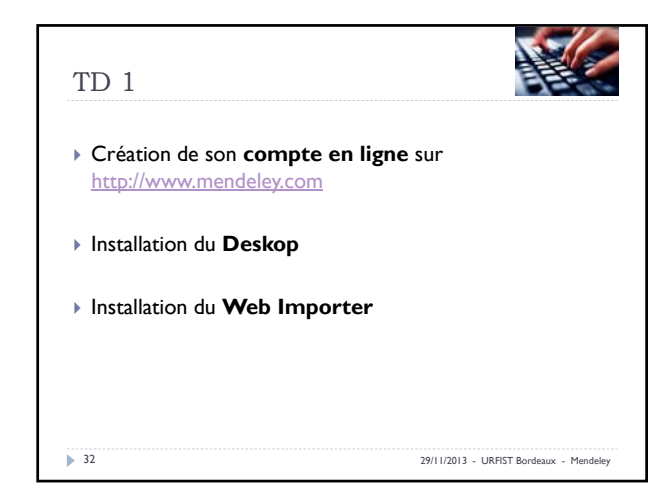

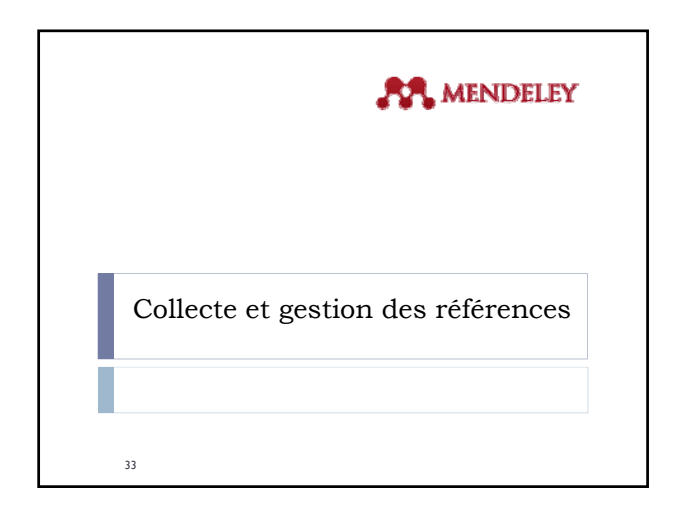

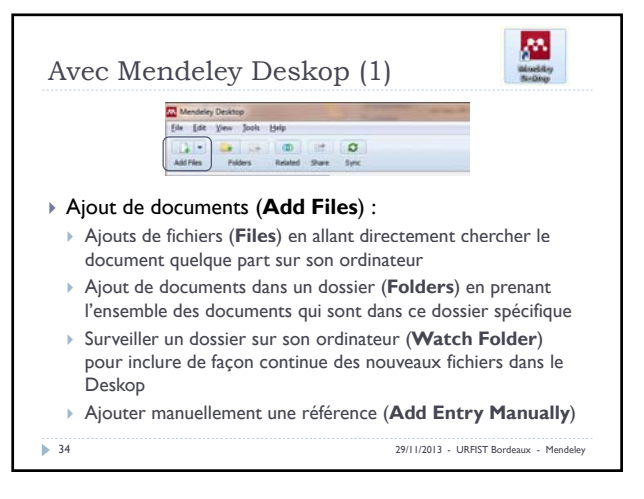

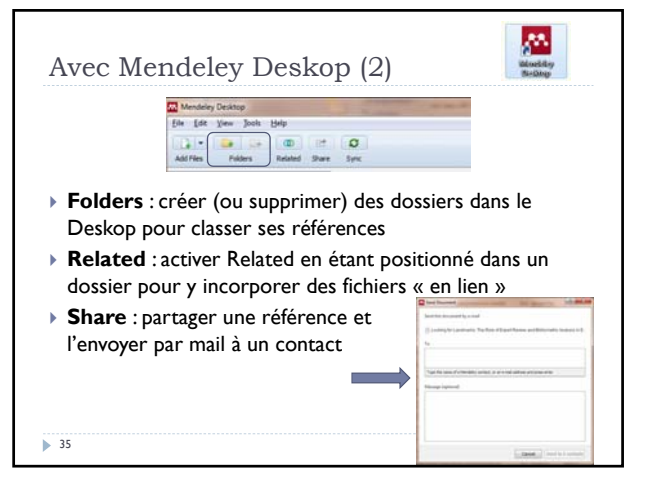

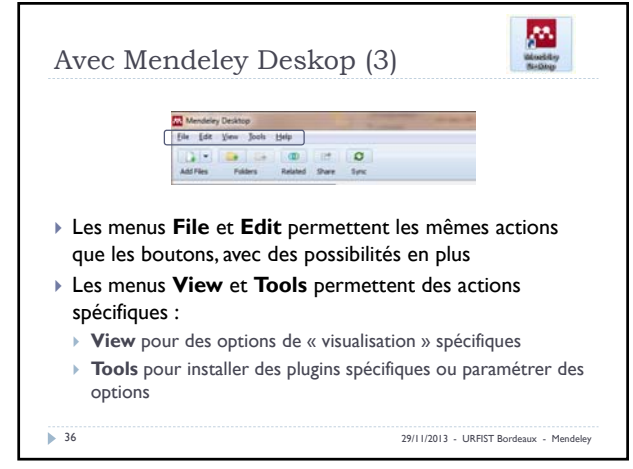

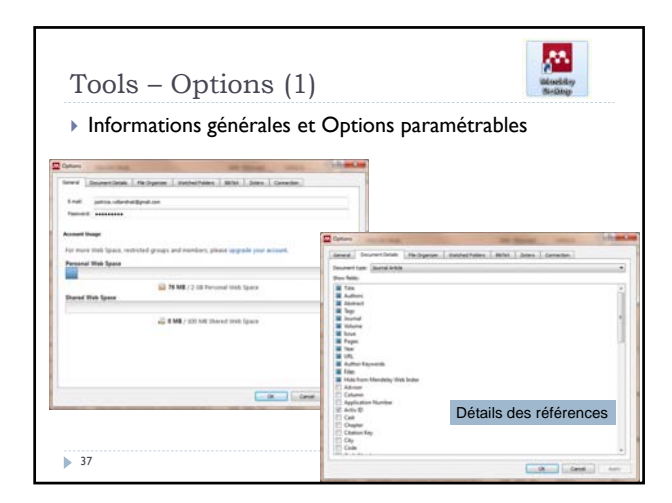

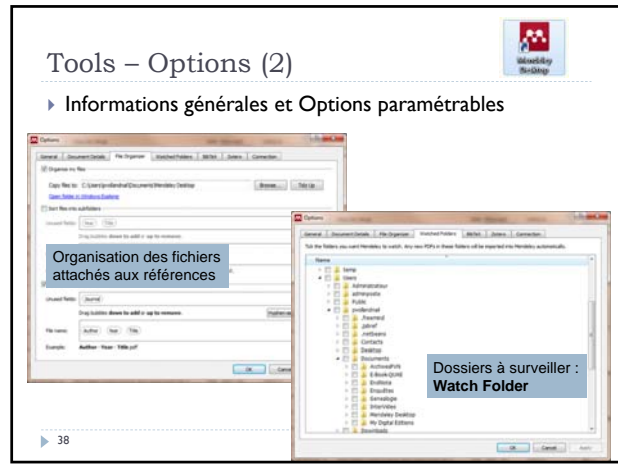

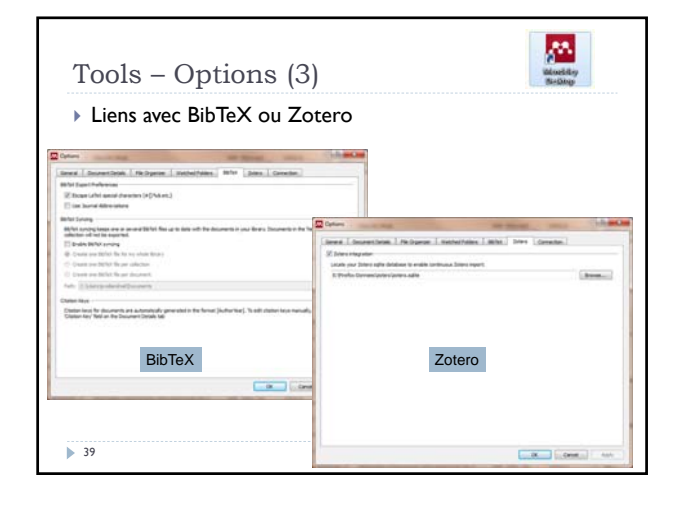

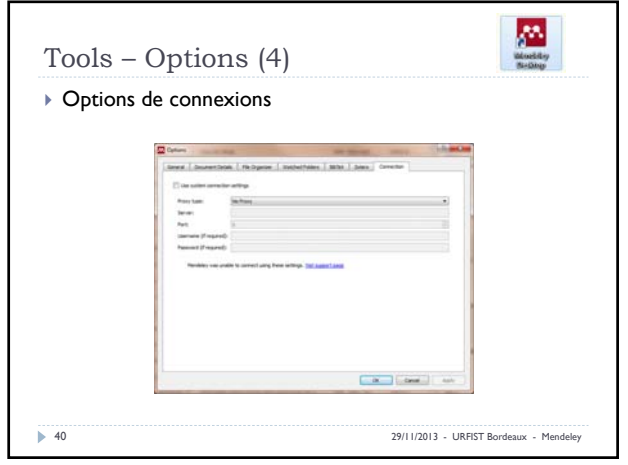

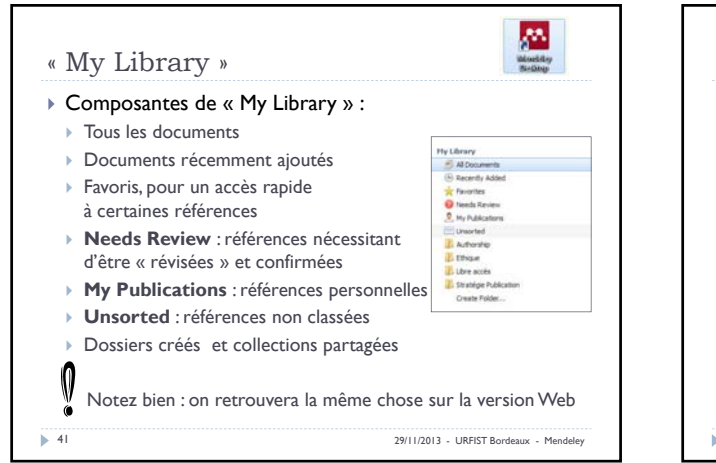

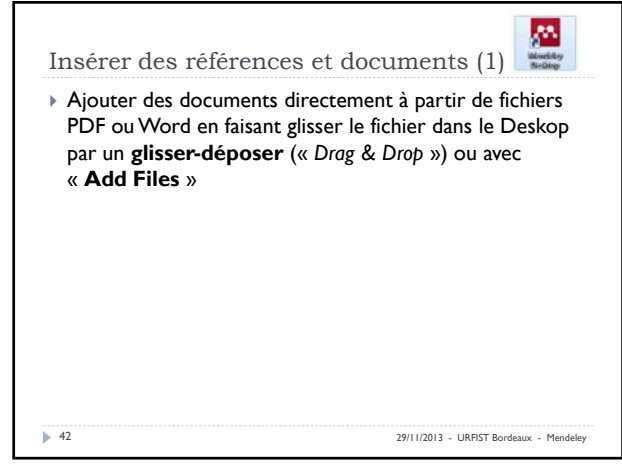

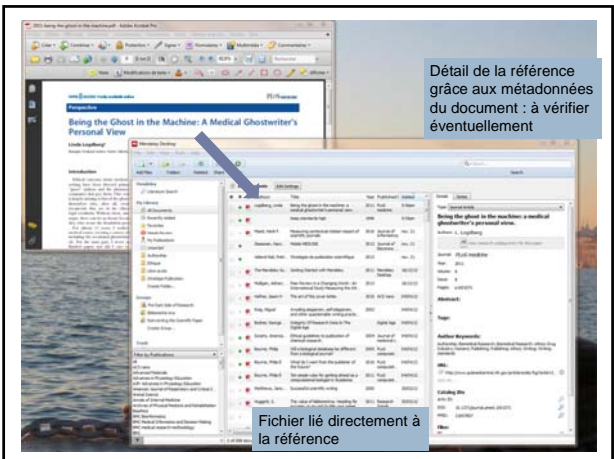

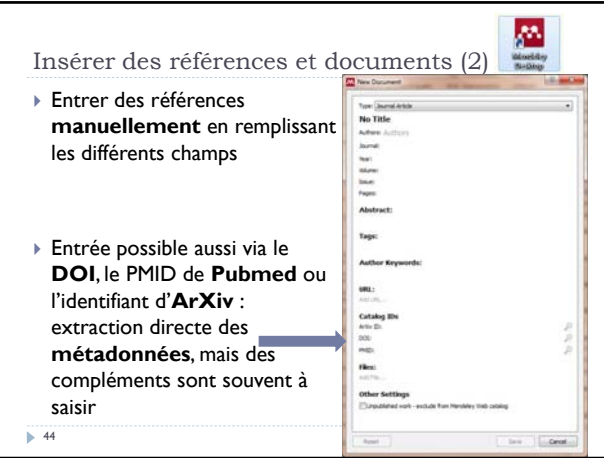

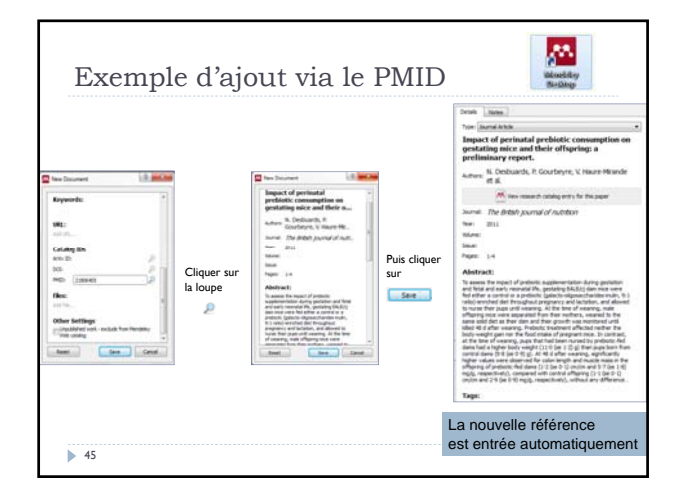

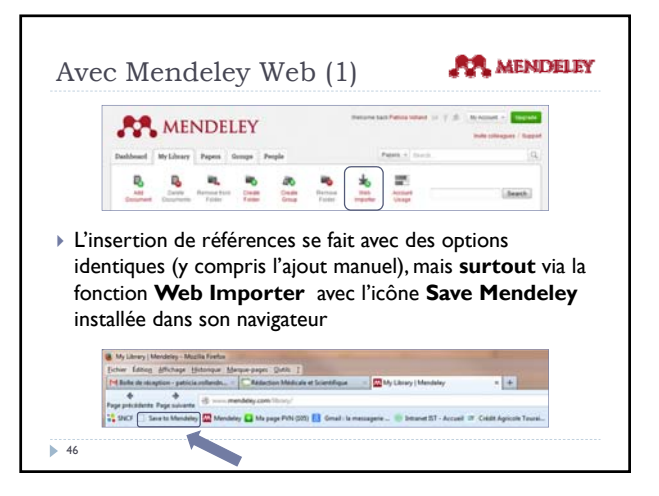

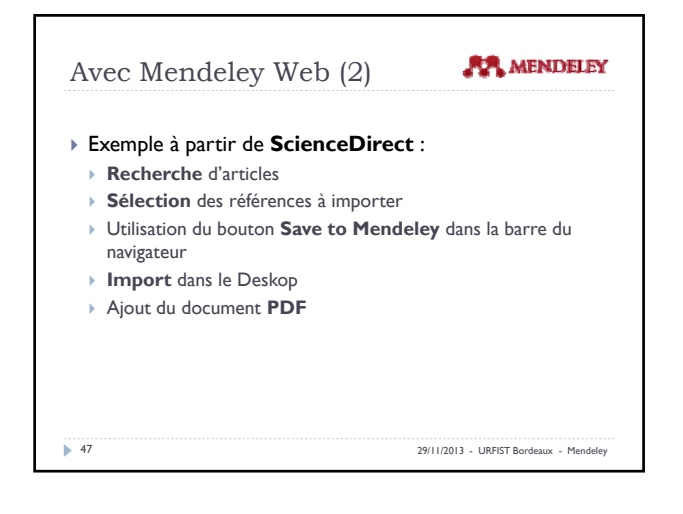

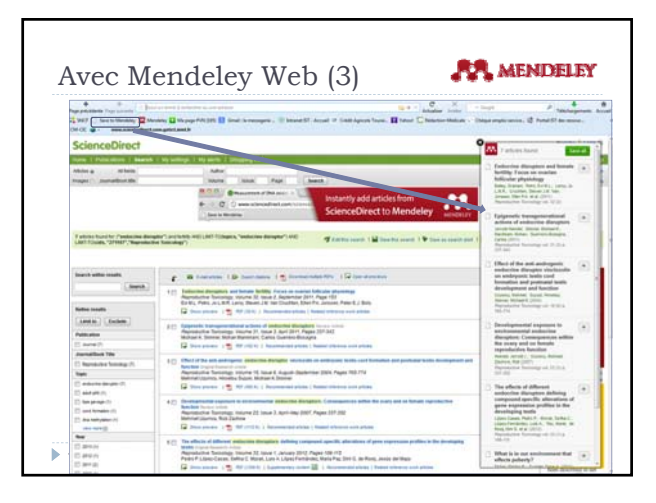

## **AA** MENDELEY Avec Mendeley Web (4) **DO** comment **Council**  Les références sélectionnées sont prêtes à être insérées dans Mendeley, soit toutes ensemble  $\begin{array}{|l|} \hline \end{array} \hbox{. For a such $n$ is given by $n$-norm of $n$ and $n$ is given by $n$ and $n$ is given by $n$$ avec « **Save all** », soit une par une en cliquant sur le **+** et en ajoutant éventuellement des Tags (mots-clés) Les références sont insérées directement dans **Mendeley Web**, puis dans le **Deskop** via la **synchronisation** L'option**View in Mendeley Deskop** permet d'insérer directement les références dans le

**Rose, Sylled** 

Deskop

 $\blacktriangleright$  49

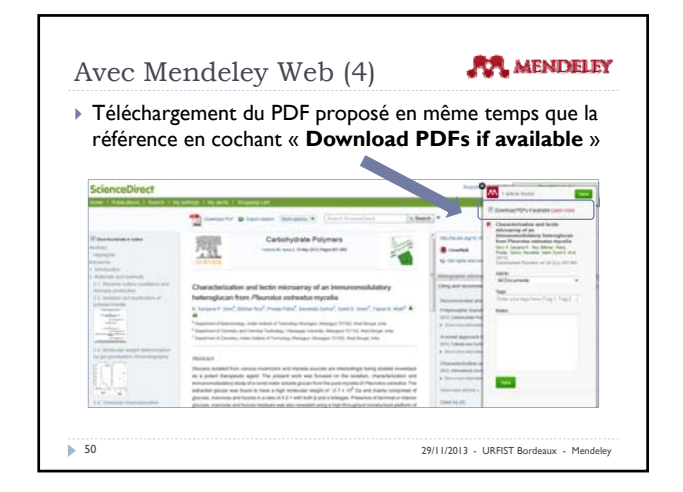

|                                                                | Avec Mendeley Web (5)          |                          |                          | <b>MENDELEY</b>                                                                                                    |
|----------------------------------------------------------------|--------------------------------|--------------------------|--------------------------|----------------------------------------------------------------------------------------------------|
|                                                                |                                |                          |                          | • La même manipulation est possible à partir de tous les<br>sites compatibles Mendeley, dont Google Scholar                                                               |
| <b>Supported sites</b><br>the information for publishers quide |                                |                          |                          | in addition to these sites, we also support importing metadata from COinS and metatage. If you wish to add Mendeley Viets Importer support for your site, please refer to |
| & ACtd Portal                                                  | A ACS Publications             | <b>G 4104</b>            | AP AP Sotation           | <b>B</b> Amanno                                                                                                    |
| <b>BE ASM</b>                                                  | <b>TE Annual Reviews</b>       | <b>APA PSYMET</b>        | $\mathbf{C}$ active      | <b>TRolledCentral</b>                                                                                                    |
| <b>TIL BioCine</b>                                             | AND SHARE                      | <b>Call</b>              | <b>团 Citili</b>          | <b>Chesen's</b>                                                                                                    |
| <b>TH</b> Chris.na                                             | <b>CA FRIGO</b>                | <b>VO HUFE</b>           | <b>TRIESA</b>            | <b>B</b> Farmer PMC                                                                                                    |
| <b>D</b> Fronters                                              | <b>&amp; Google BookSaarch</b> | <b>Coogle Scholar</b>    | <b>DE IEEE Xprore</b>    | 12 Informaworld                                                                                                    |
| 70 IngentaConnect                                              | <b><i>C</i></b> PAST / CHRS    | or institute of Physics  | L'9 ISI Web of Knowledge | <b>CS MALL</b>                                                                                                    |
| SH JBC                                                         | <b>RELIGIOR</b>                | 1. Lancet Journals       | <b>GUOR</b>              | <b>BE NASA ADS</b>                                                                                                    |
| <b>G</b> Nature                                                | <b>SM Optics/InfoDane</b>      | <b>SB Outstan</b>        | <b>Pi Festi</b>          | <b>IS PLAS</b>                                                                                                    |
| <b>WA PRIAS</b>                                                | <b>E</b> Publied               | <b>B</b> RaPEz           | $= 950$                  | <b>ED SACE</b>                                                                                                    |
|                                                                | <b>N</b> Sciencelizd           | Scopus                   | <b>C</b> ScrimperLink    | <b>NU SORN</b>                                                                                                    |
| ScienceDowd:                                                   |                                | Eis Wiley Online Library | <b>IS-WarldCall</b>      |                                                                                                    |

Rechercher directement des articles via **Literature Search** et les sauvegarder

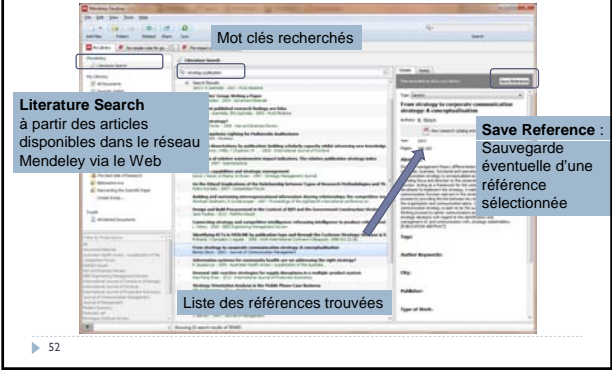

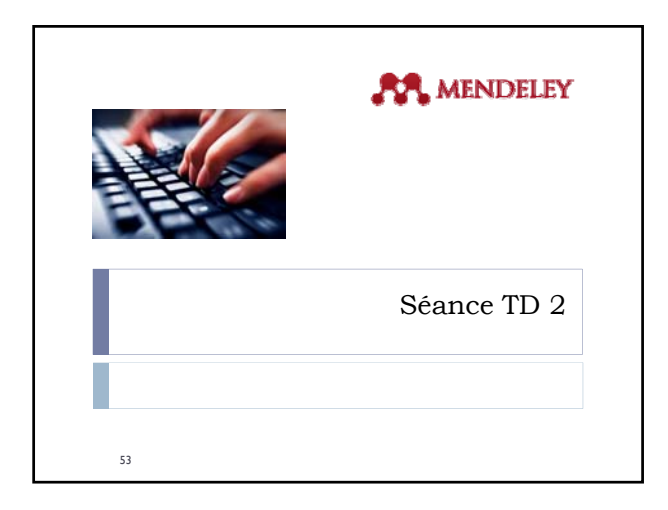

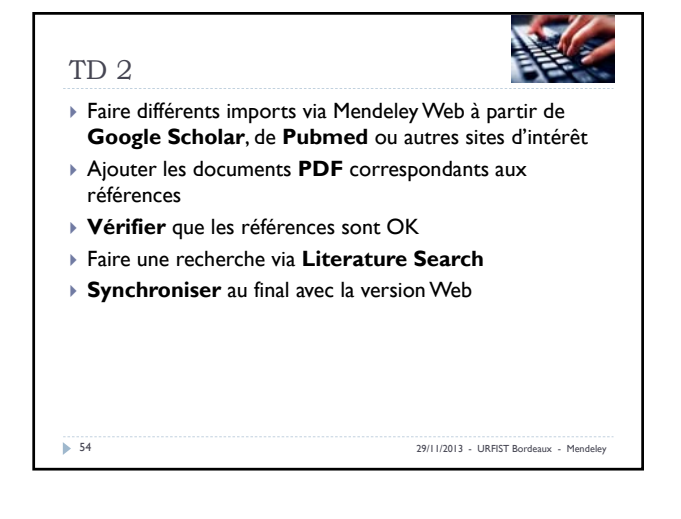

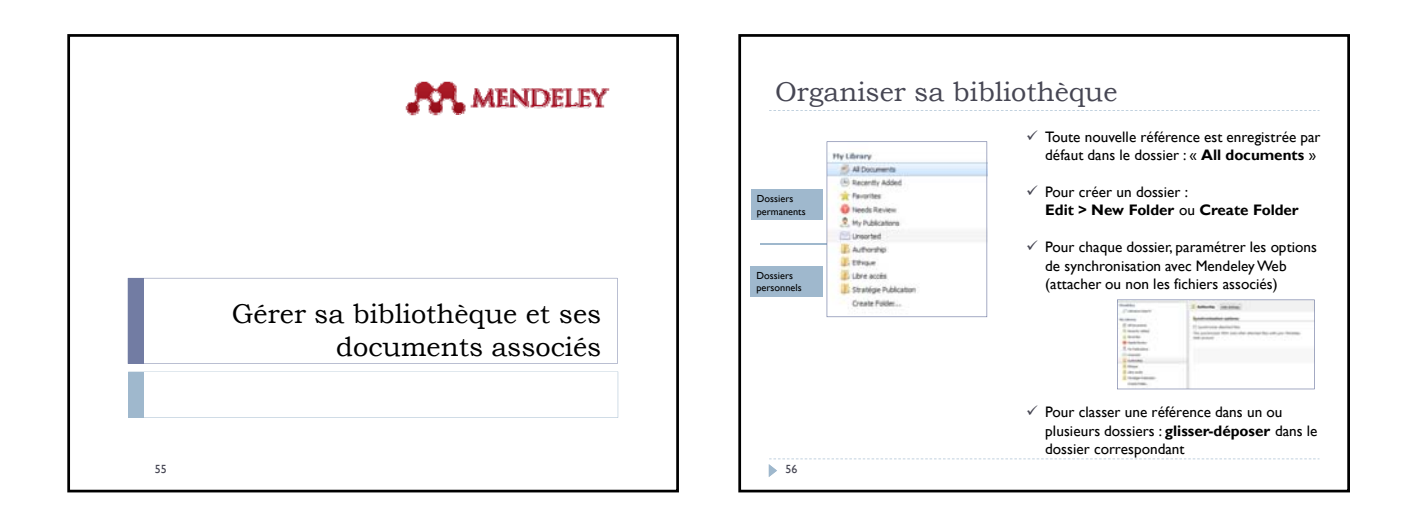

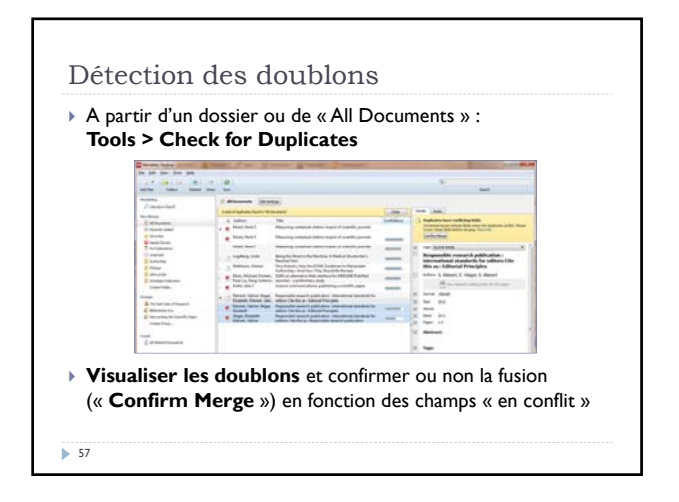

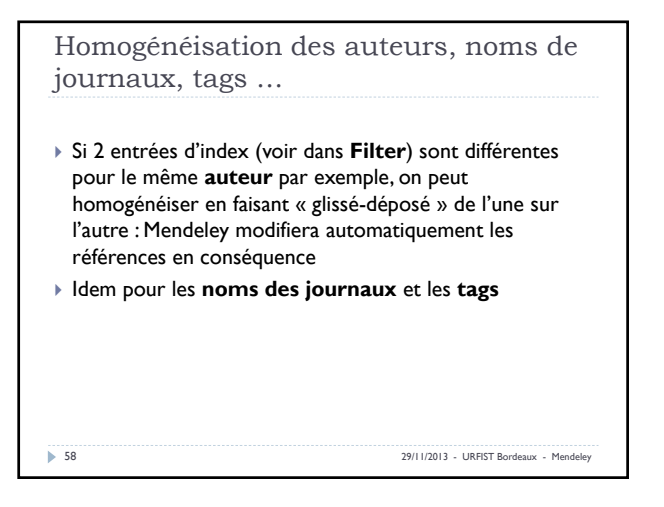

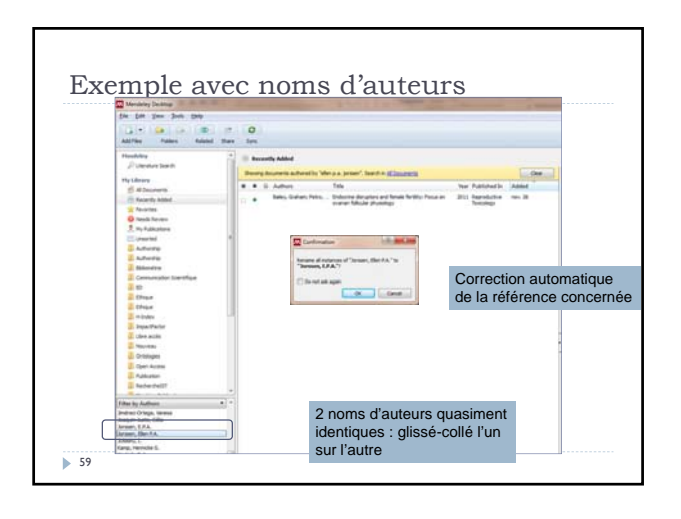

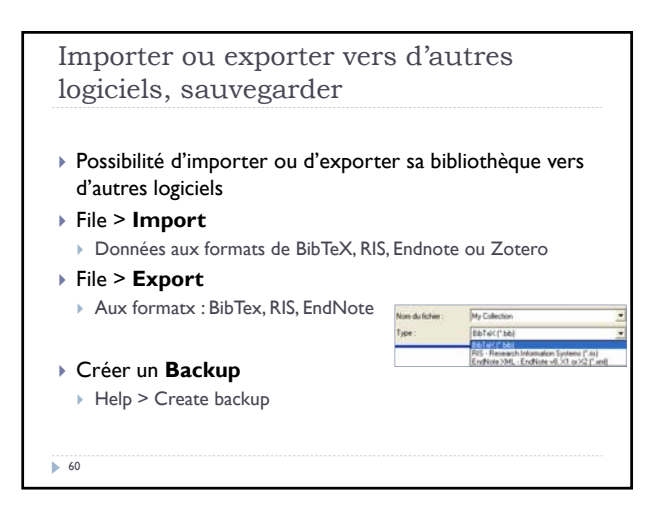

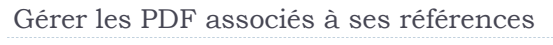

 Mendeley renomme les fichiers associés aux références selon un modèle paramétrable et les stocke dans un répertoire spécifique

(**Tools > Options > File Organizer**)

▶ Pour attacher un fichier Chyana ny fise<br>Day fise to: Chimnipodentol antal case  $[10000,10000,10000,10000,10000,10000,10000,10000,10000,10000,10000,10000,10000,10000,10000,10000,10000,10000,10000,10000,10000,10000,10000,10000,10000,10000,10000,10000,10000,10000,10000,10000,10000,10000,10000,10000,100$ PDF (ou autre) à une référence :  $\begin{tabular}{|c|c|} \hline & \multicolumn{3}{|c|}{\textbf{For Theorem adrBines}}\\ \hline & \multicolumn{3}{|c|}{\textbf{For Theorem}} \end{tabular}$ utiliser **Add File**  in an **Public model ... .** After the Child 

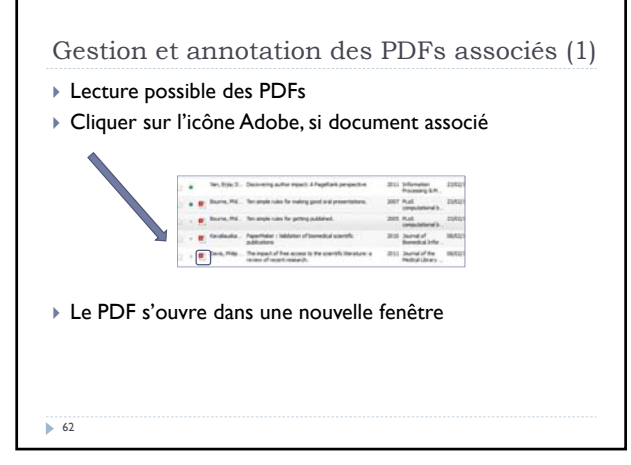

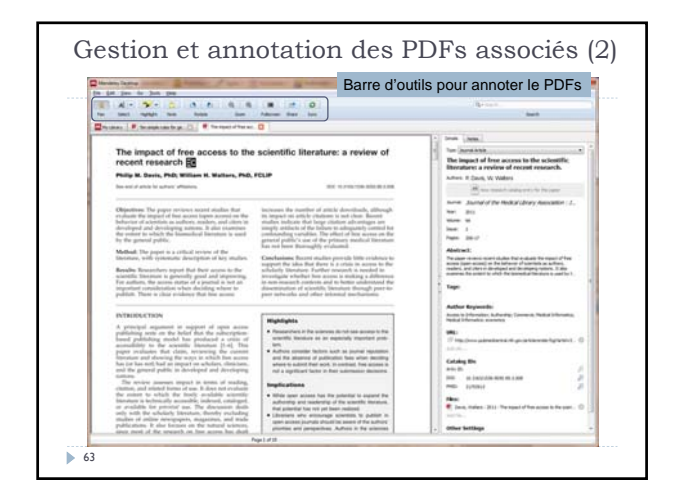

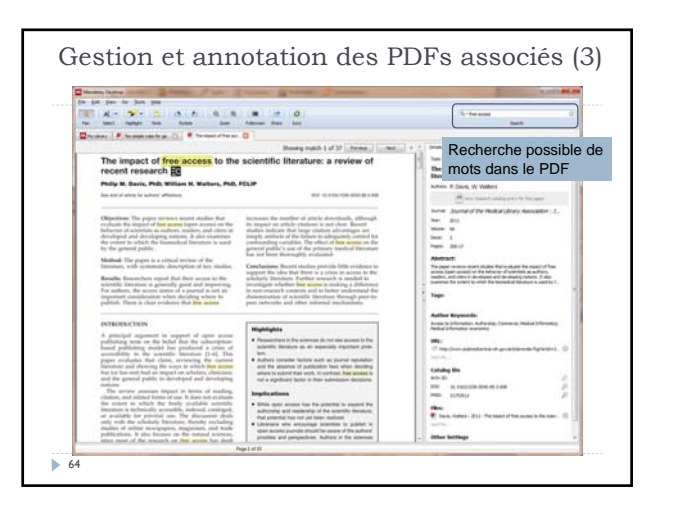

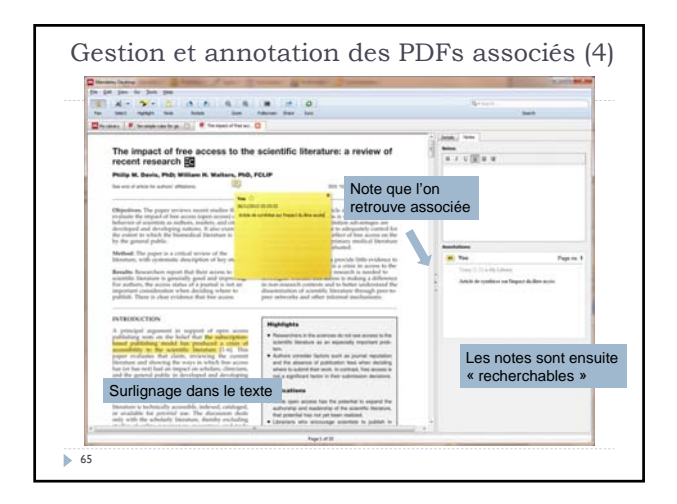

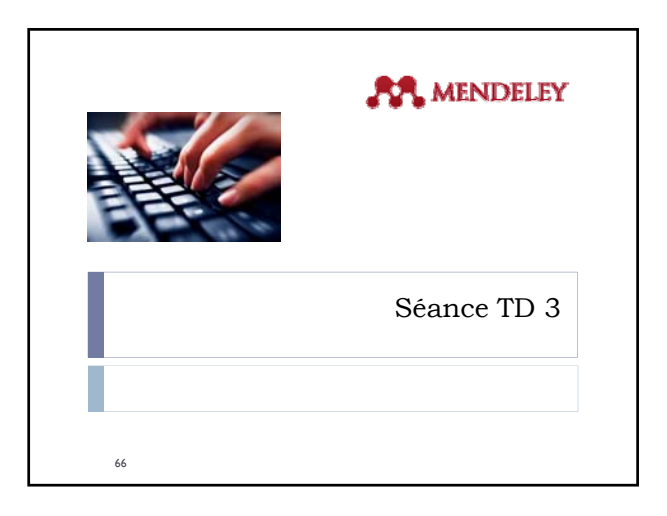

rents

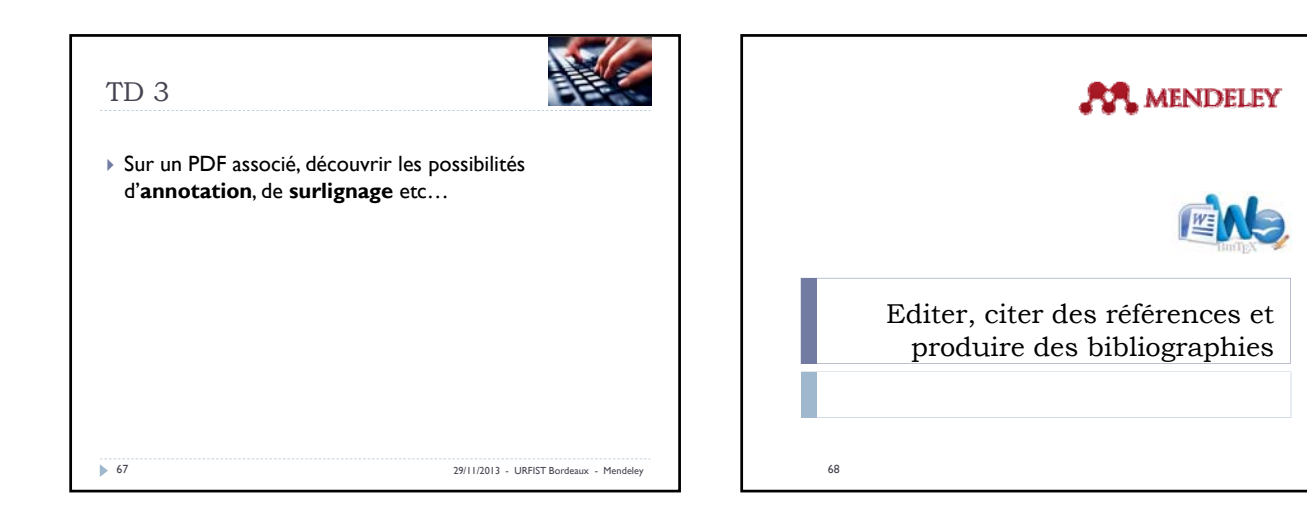

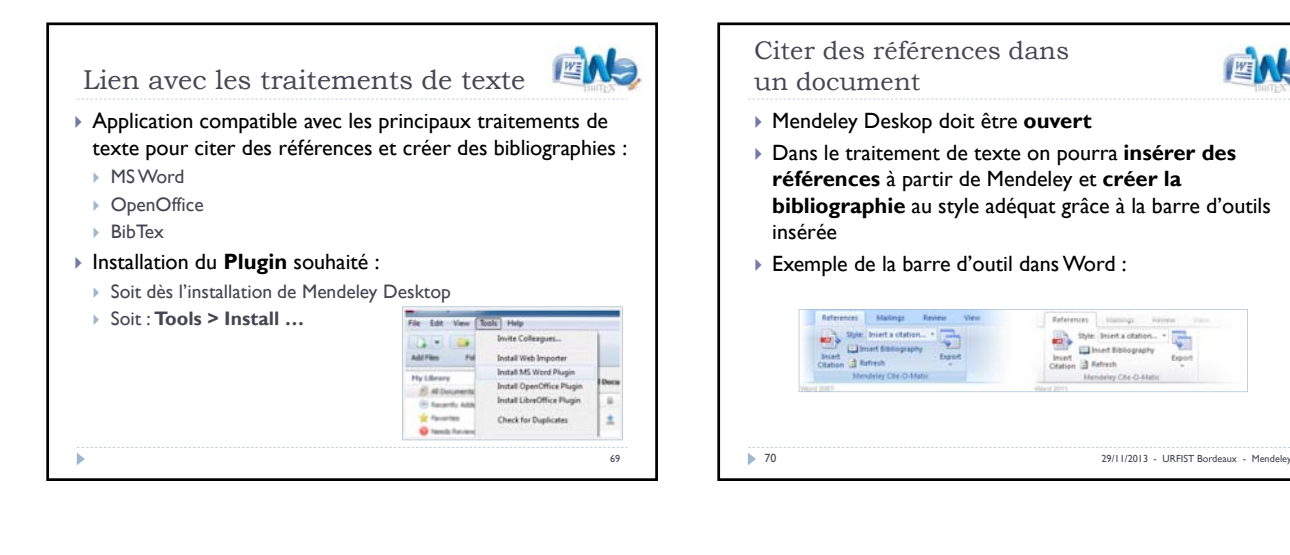

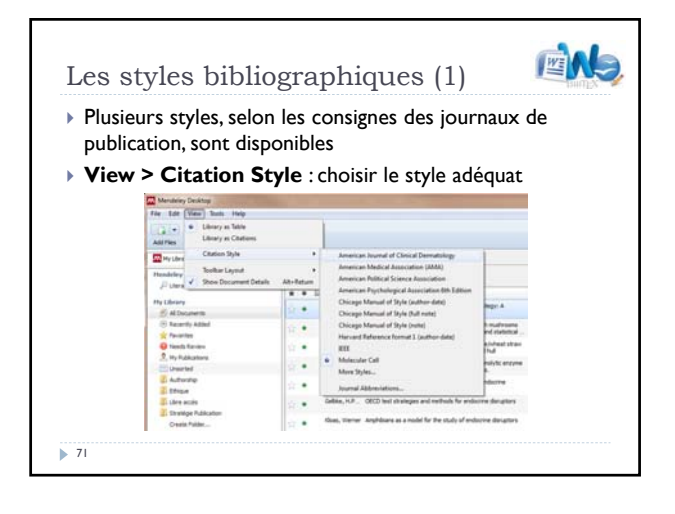

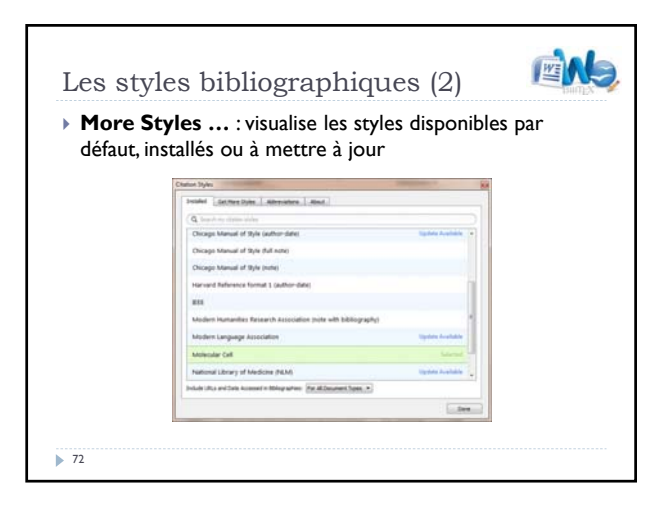

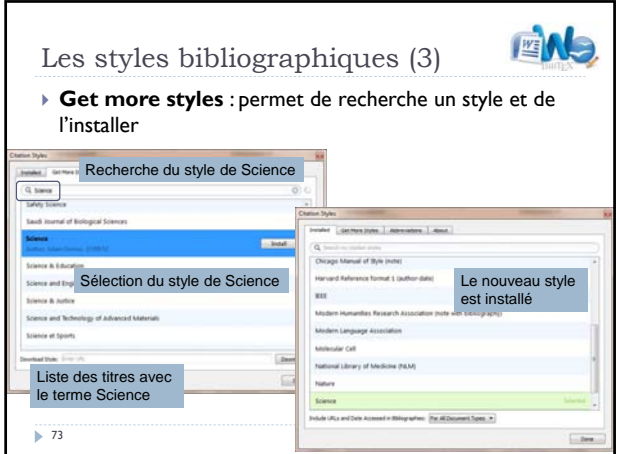

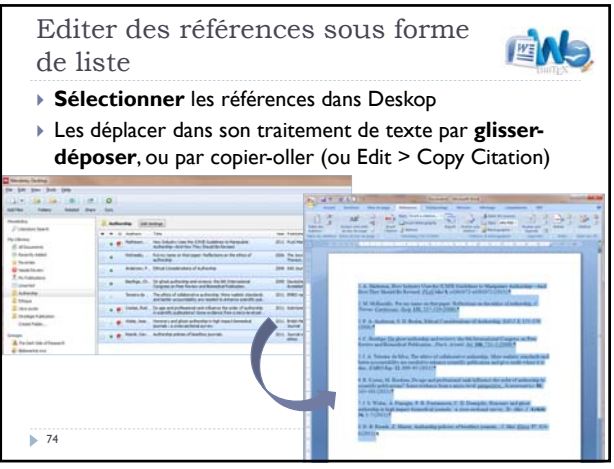

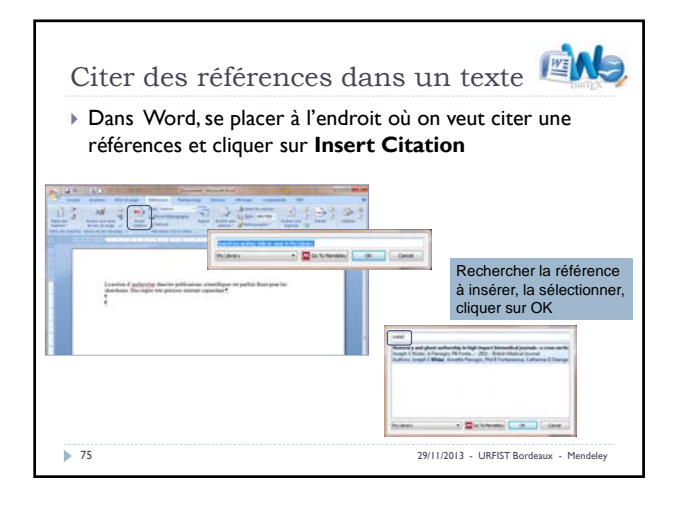

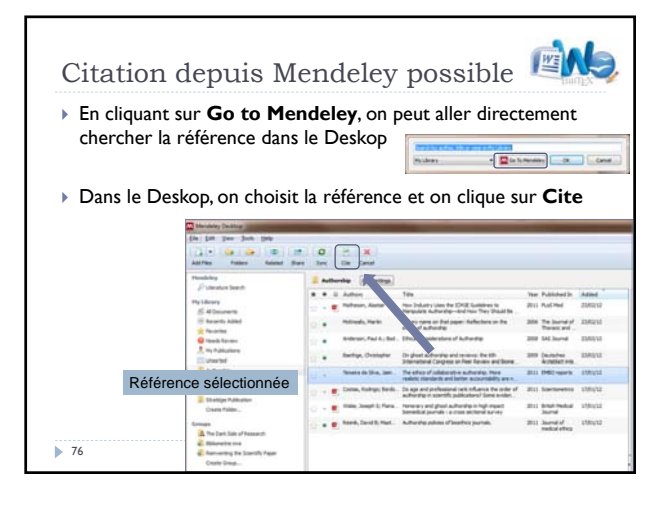

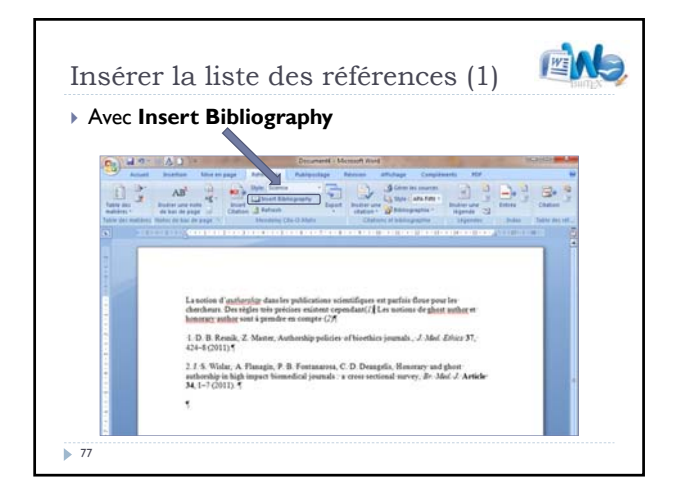

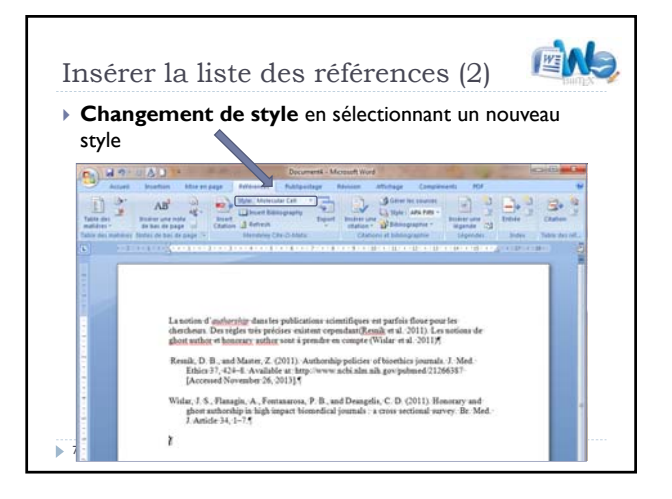

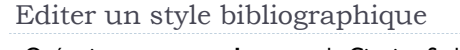

- Opération assez **complexe** avec le Citation Style Language (CSL) : http://citationstyles.org/
- Pour réaliser un style : http://editor.citationstyles.org/about/

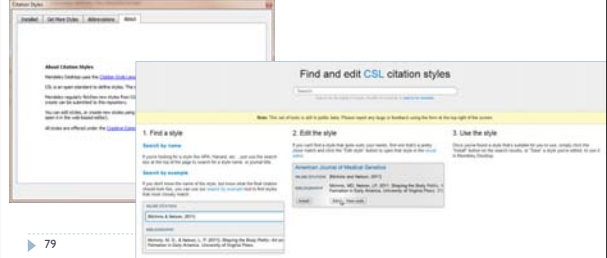

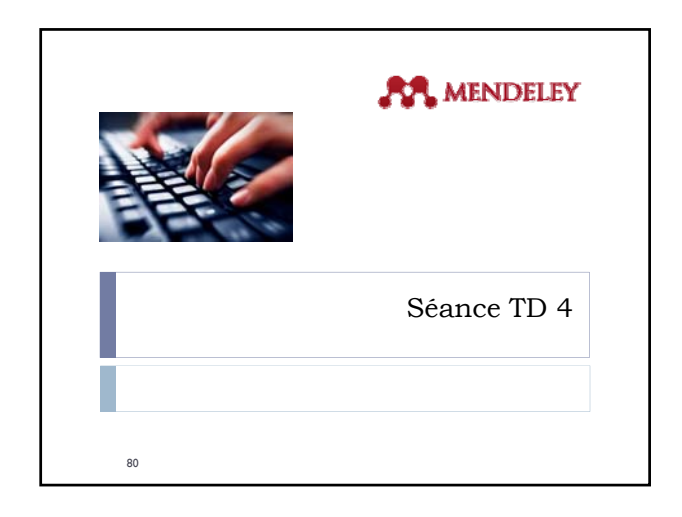

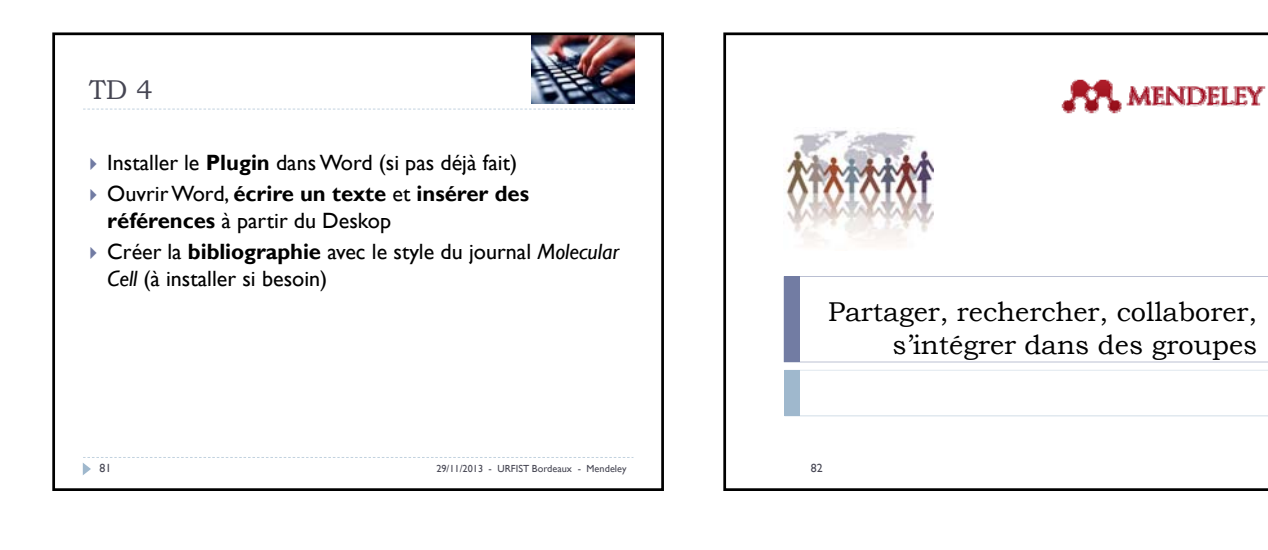

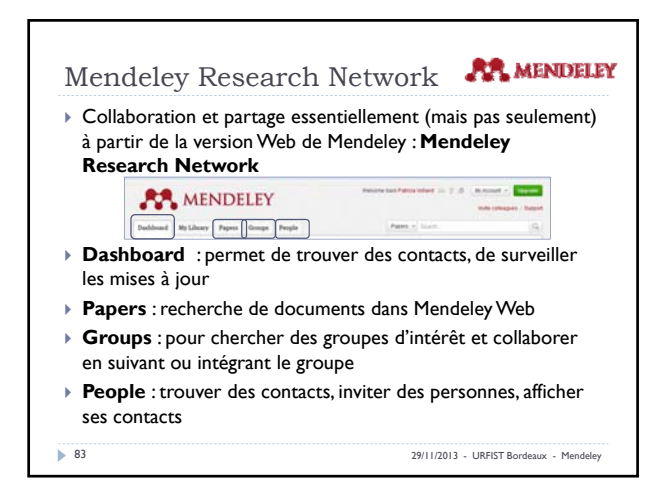

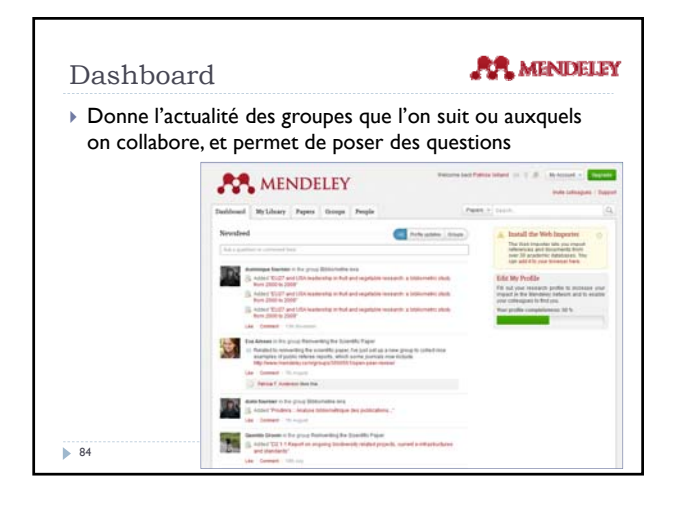

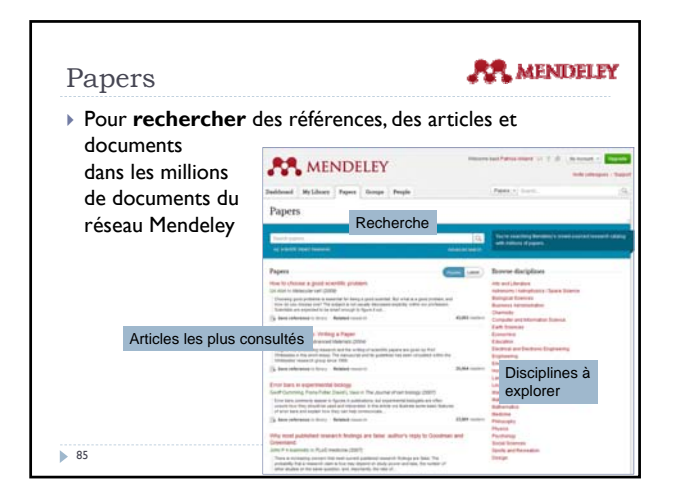

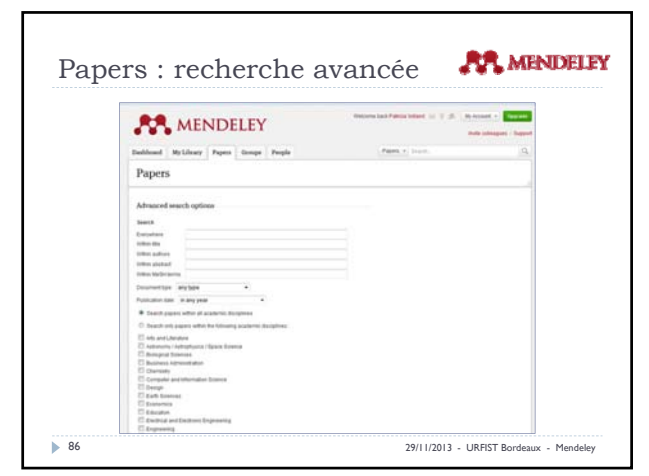

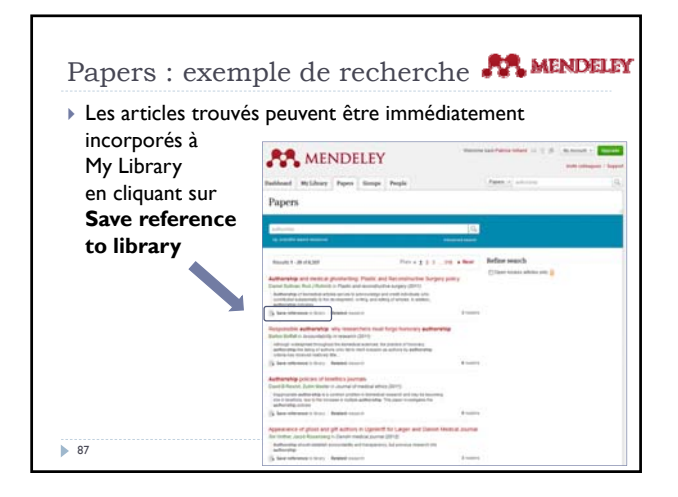

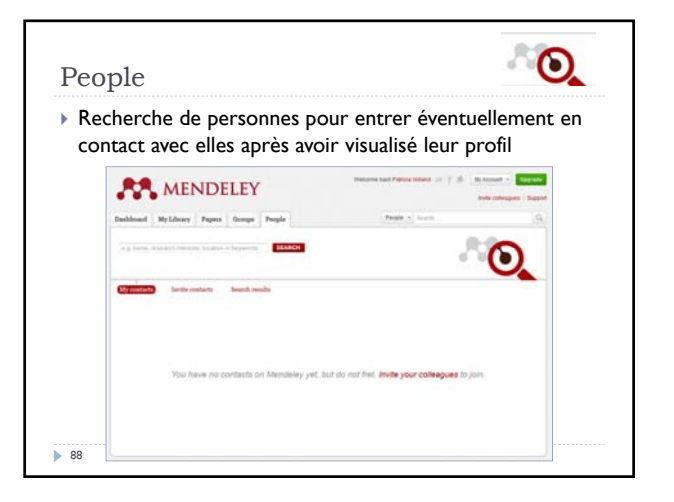

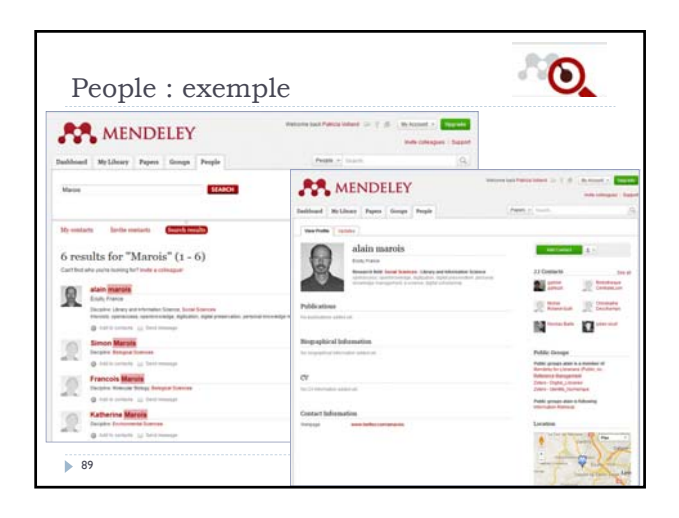

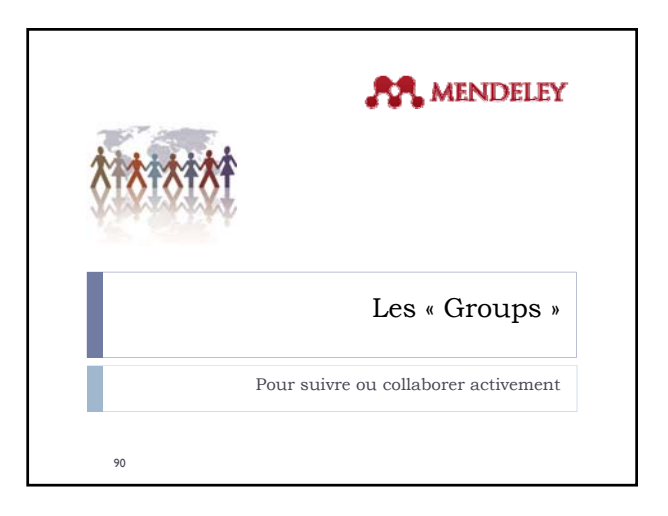

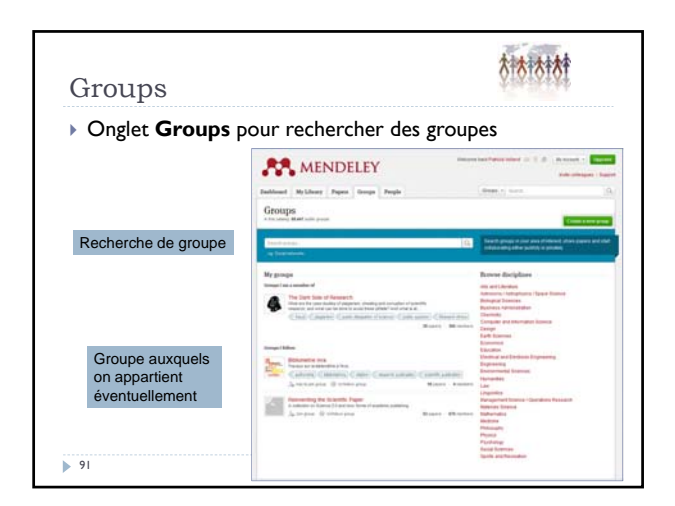

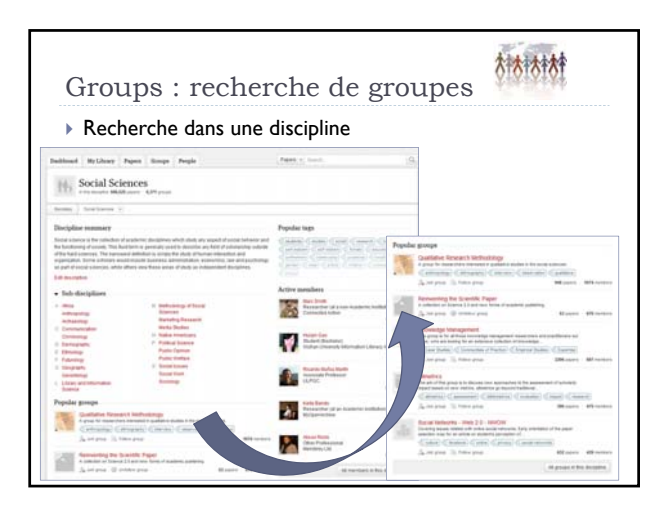

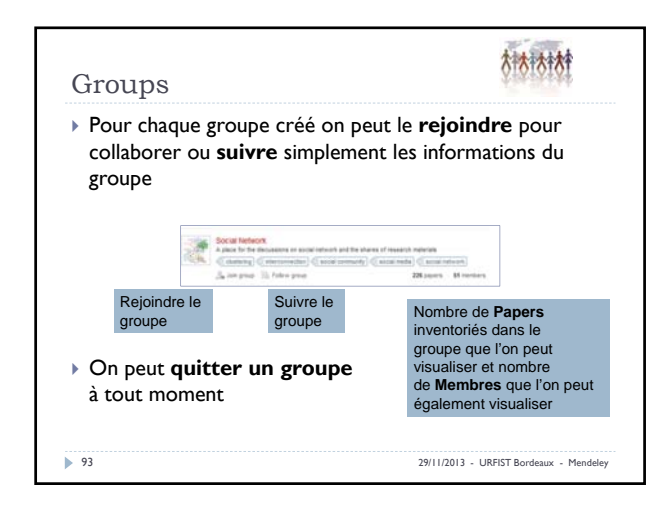

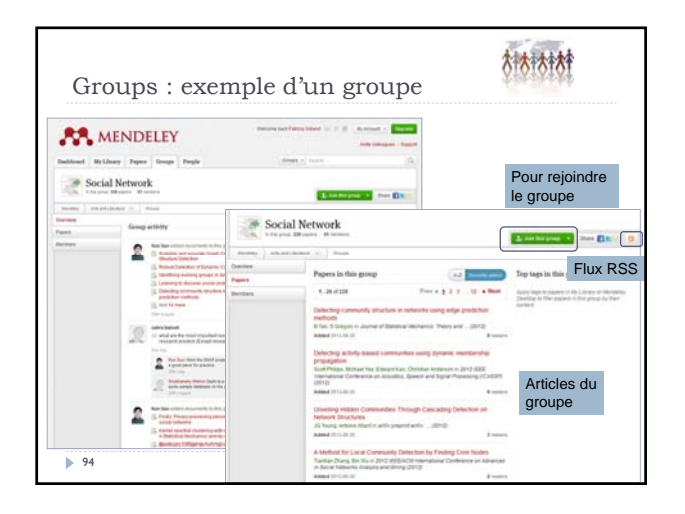

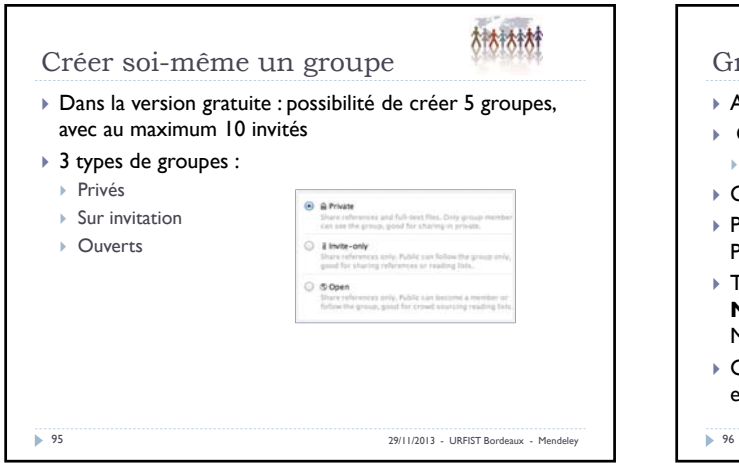

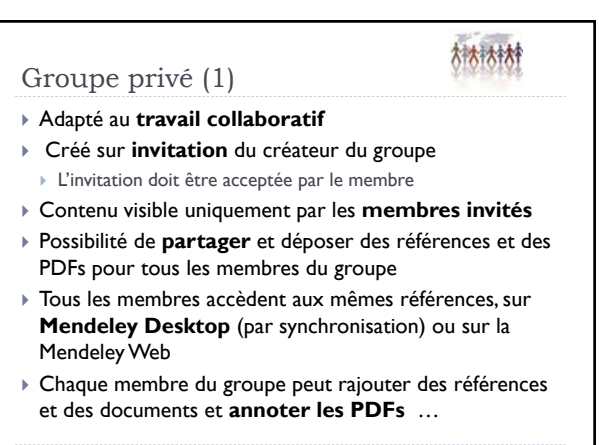

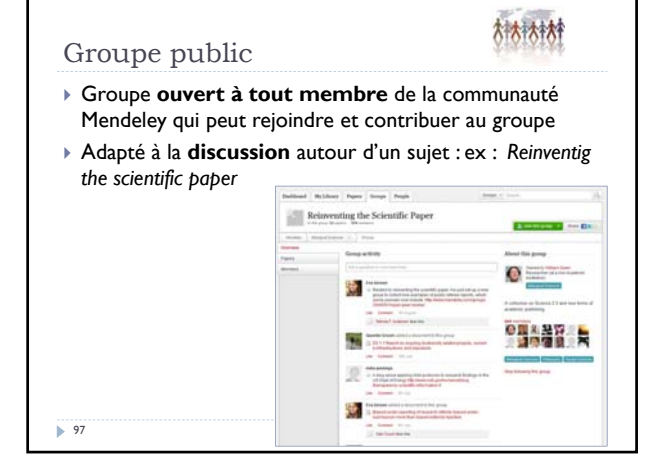

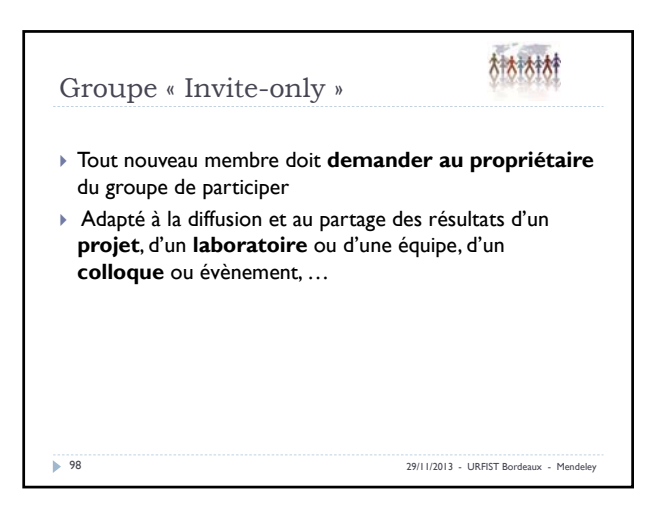

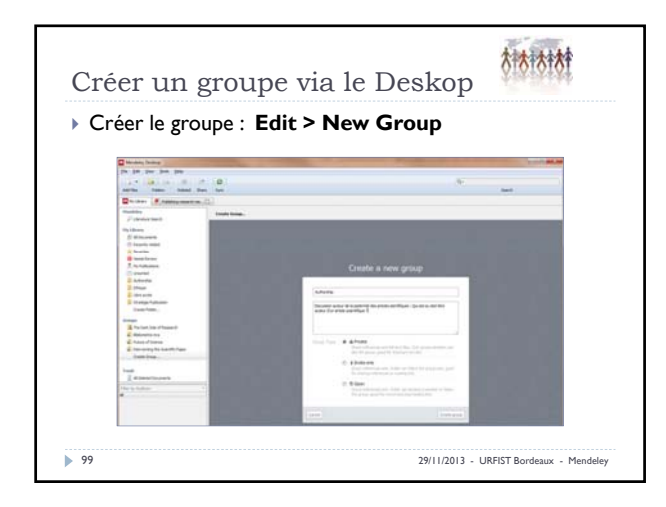

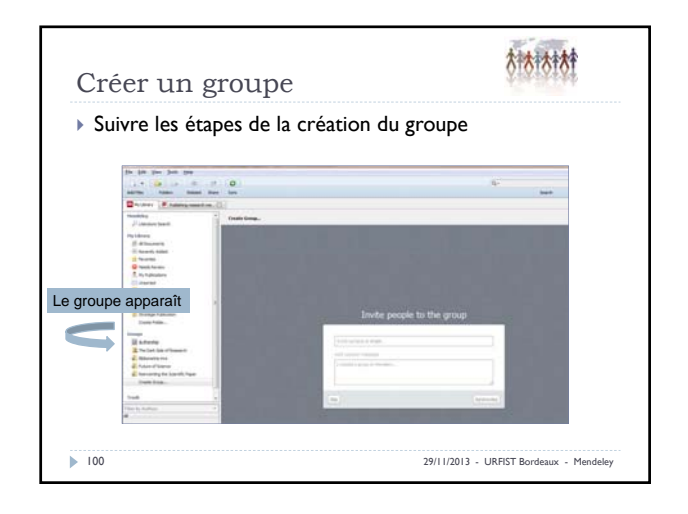

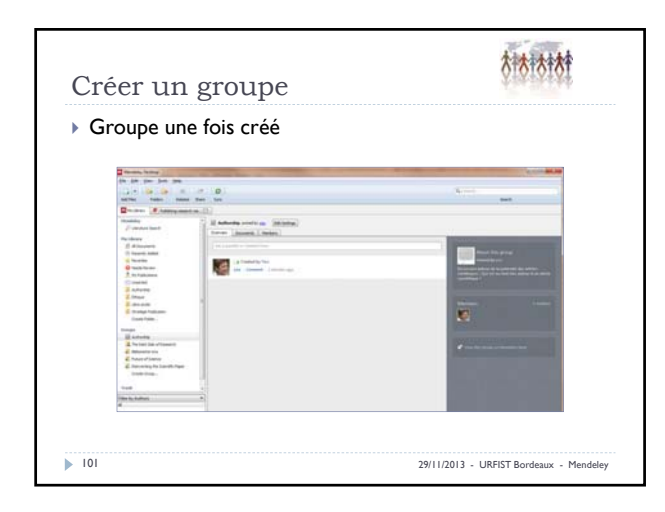

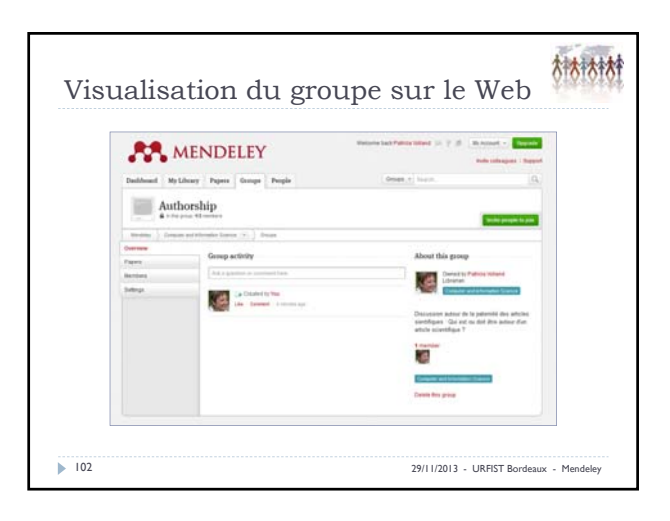

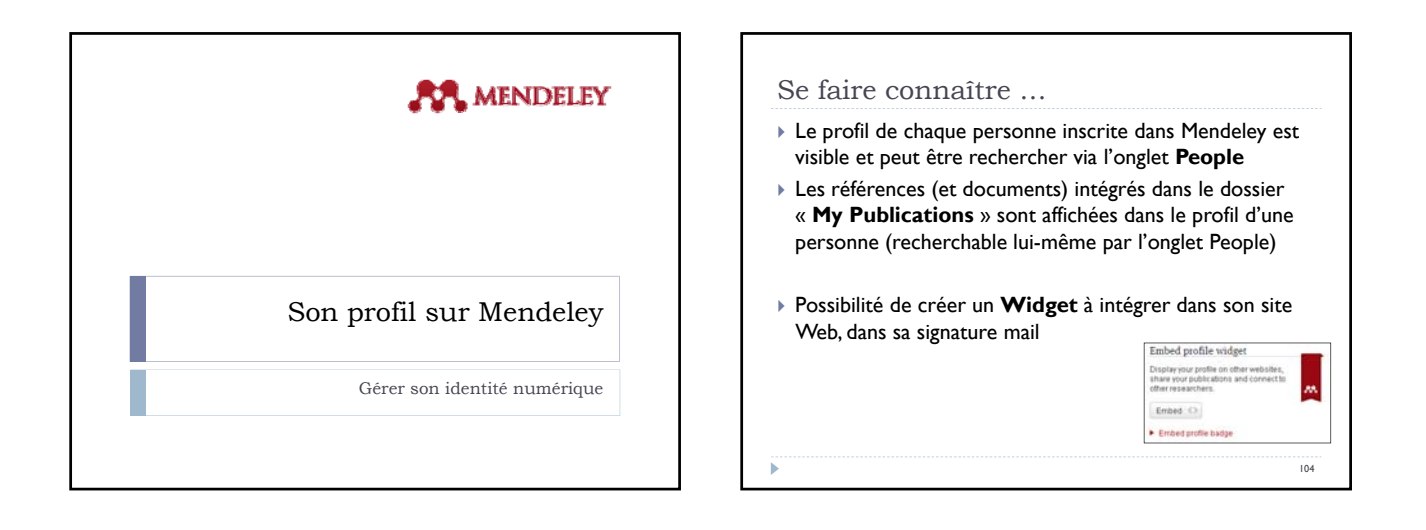

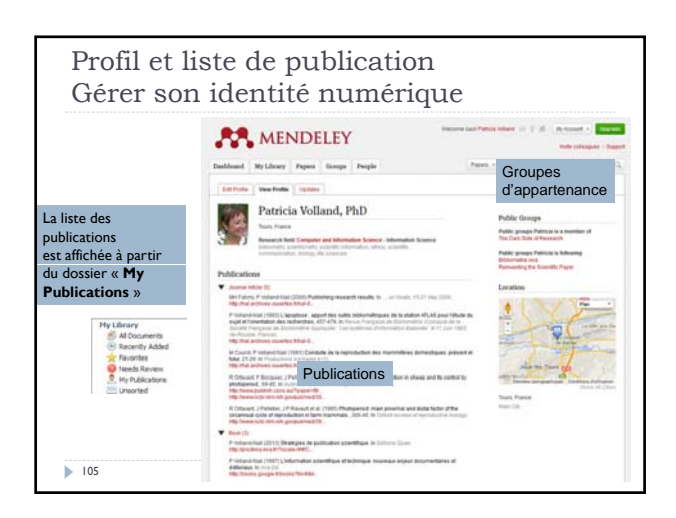

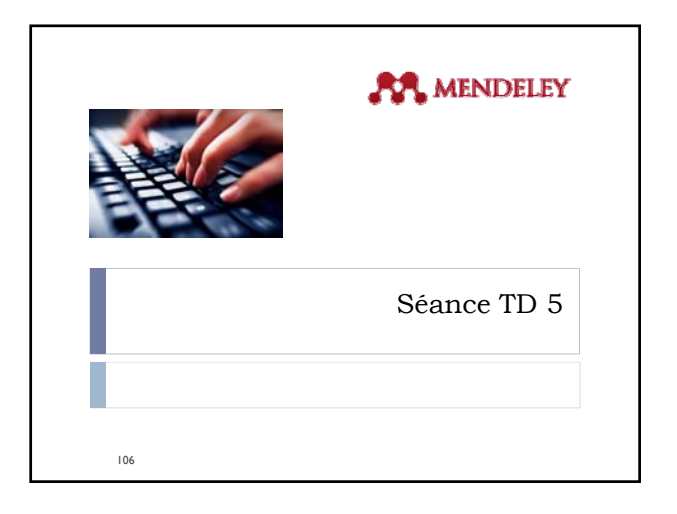

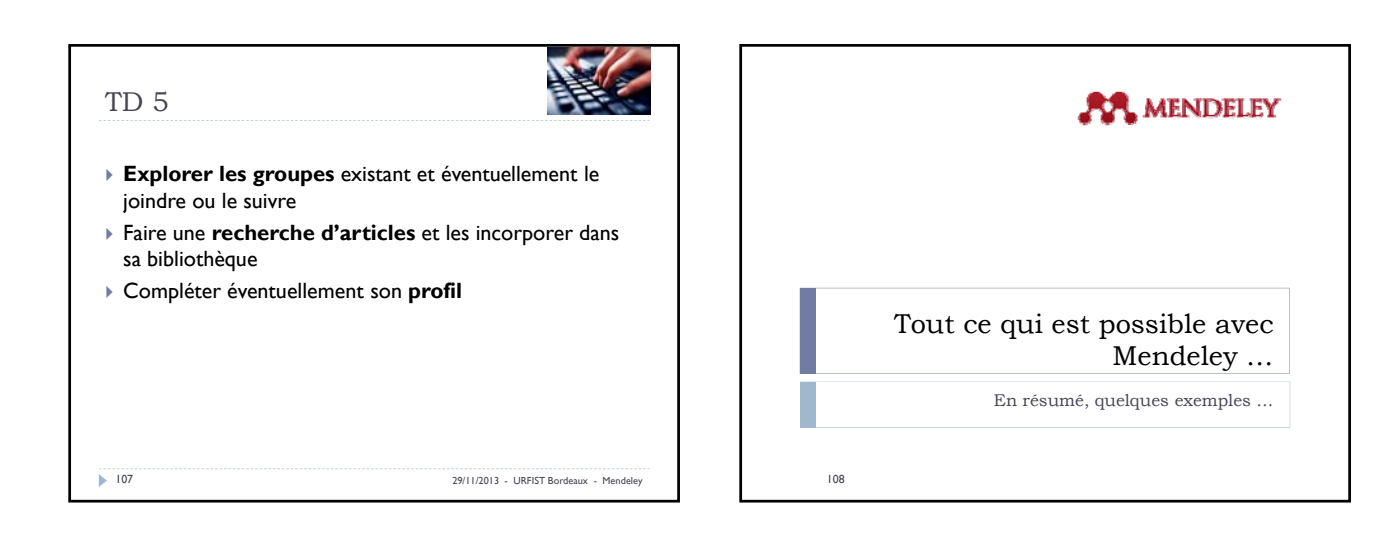

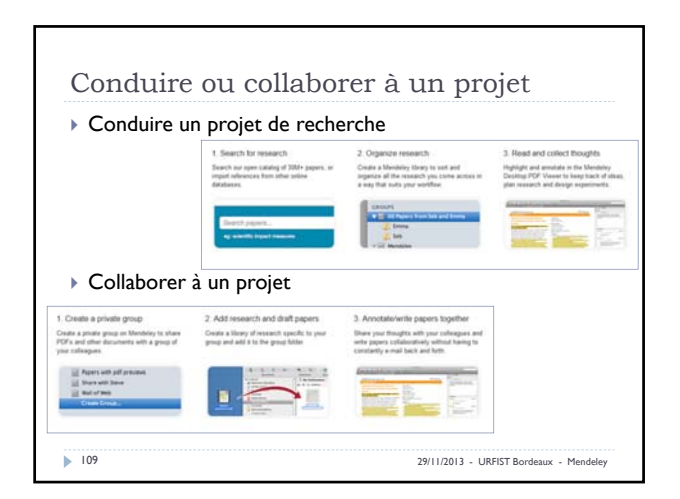

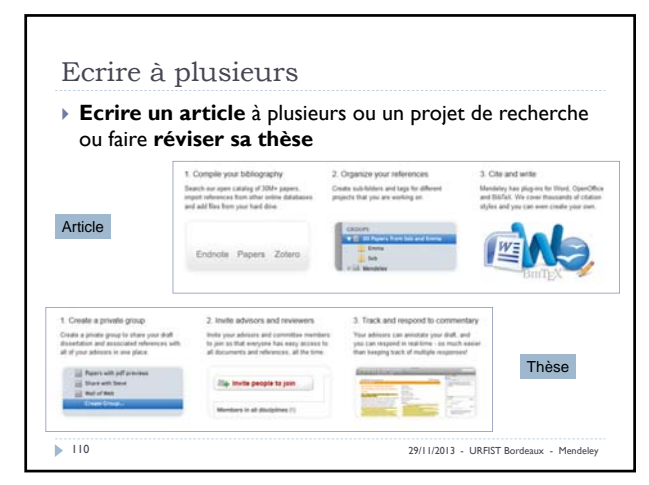

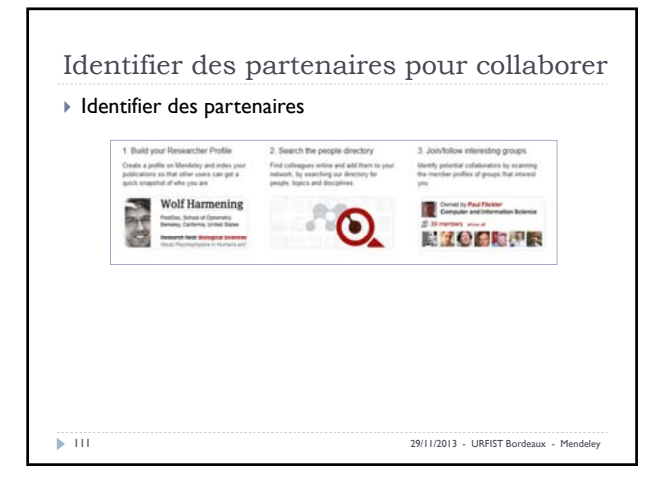

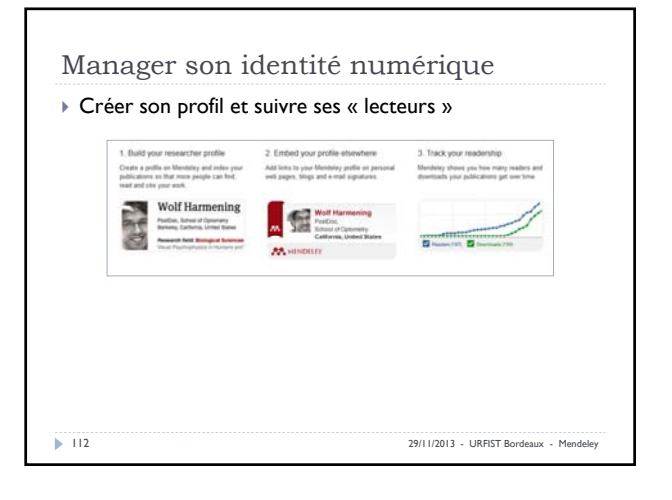

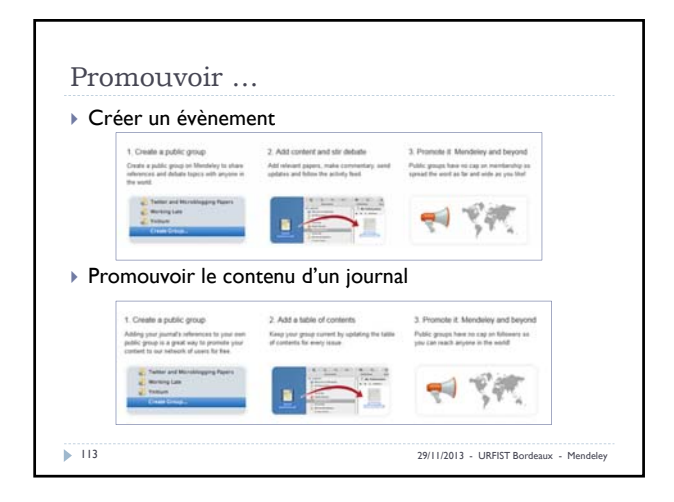

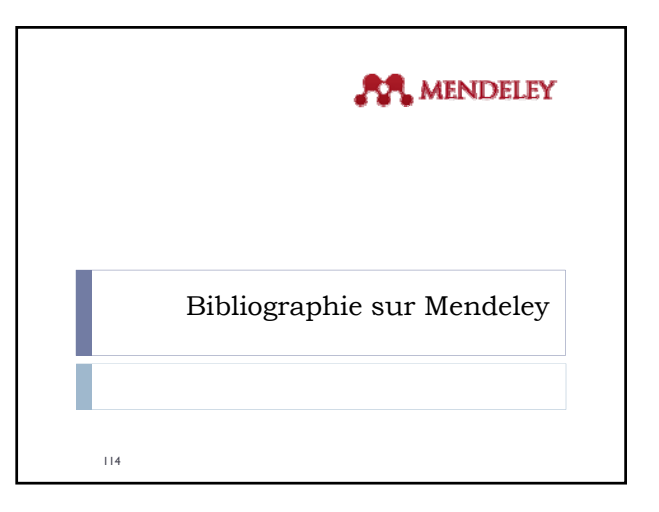

## Ressources

- L'Hostis D, 2013. Gérer ses références bibliographiques, partager et collaborer avec Mendeley. Infodoc-Express, IST-Inra. Intranet Inra. Malingre Marie-Laure, 2013. Gérer les références bibliographiques avec Mendeley. Accessible sur le site de l'URFIST
- http://www.sites.univ-rennes2.fr/urfist/ressources/gerer-ses-referencesbibliographiques-avec-mendeley?destination=ressources
- ▶ Marois A, 2011. Mendeley : connaître et utiliser un logiciel de partgae de<br>Féférences bibliographiques. Support de formation, URFIST Lyon, 6 octobre 2011. Accessible sur Slideshare : http://fr.slideshare.net/amarois/mendeley-dcouvrir-un-outil-de-partage-de-
- rfrences-bibliographiques?from\_search=22 Le blog de Mendeley pour connaître les dernières nouveautés : http://www.mendeley.com/blog/
- **► Vidéos, tutoriels de Mendeley :** http://www.mendeley.com/videos-tutorials/ et http://resources.mendeley.com/
	-

115 29/11/2013 - URFIST Bordeaux - Mendeley

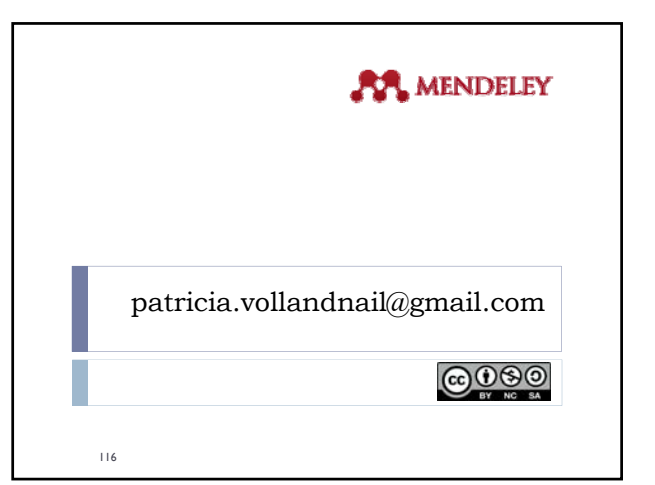